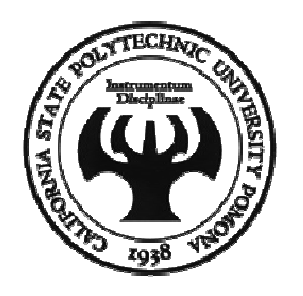

### Visual Basic - Chapter 4

HAIR MIGRATION PATTERN OF THE MALE PROFESSORIAT.

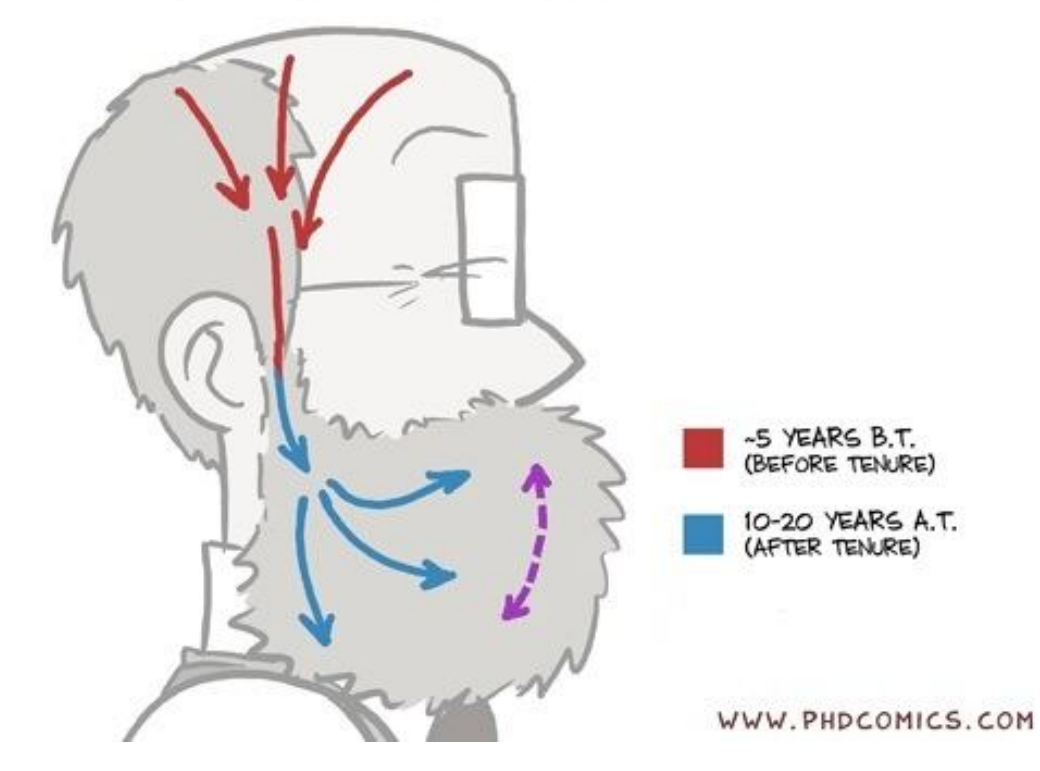

**Mohammad Shokoohi**

\* Adopted from An Introduction to Programming Using Visual Basic 2010, Schneider

JORGE CHAM @ 2010

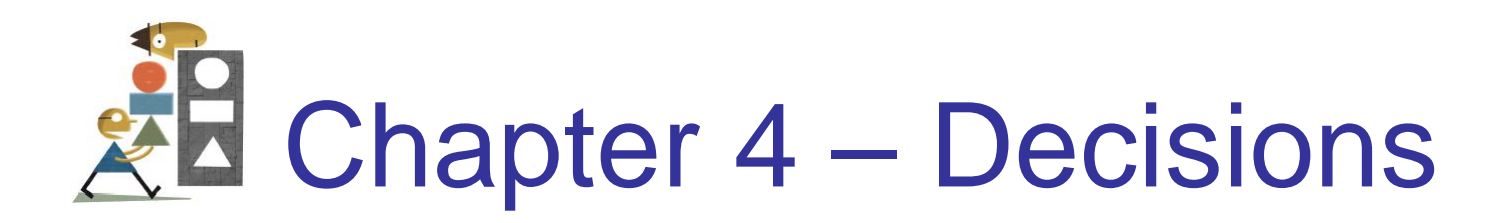

4.1 Relational and Logical Operators 4.2 If Blocks 4.3 Select Case Blocks 4.4 Input via User Selection

## 4.1 Relational and Logical **Operators**

- ANSI Values
- Relational Operators
- Logical Operators
- Boolean Data Type
- Two Boolean-Valued Methods
- A Boolean-Valued Function

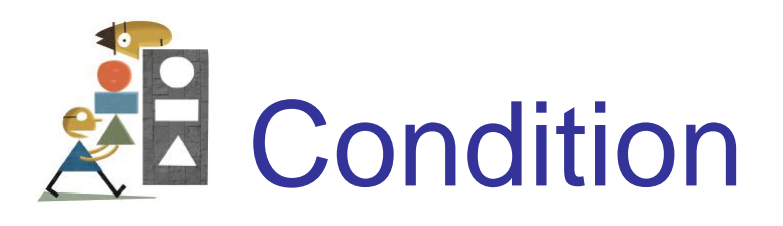

- A **condition** is an expression involving relational and/or logical operators
- The value of the condition is Boolean that is, True or False

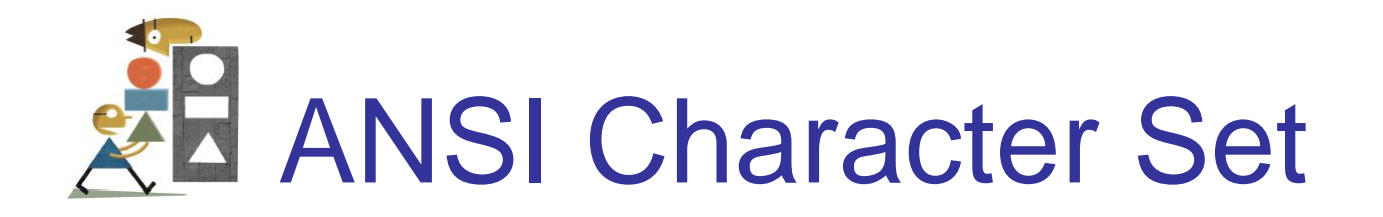

A numeric representation for every key on the keyboard and for other assorted characters.

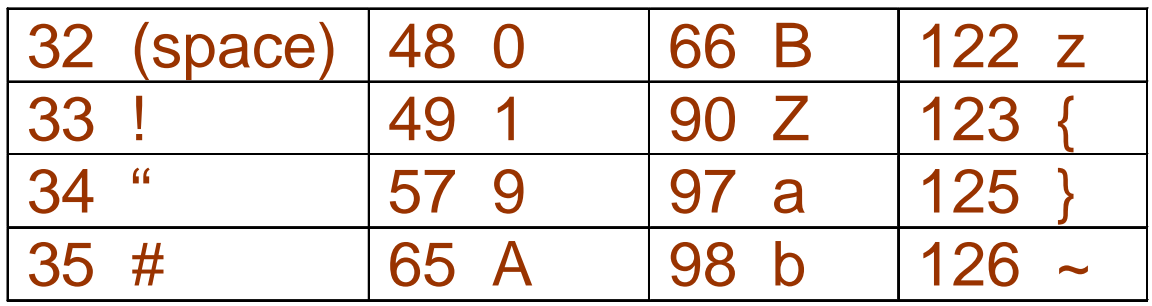

## ANSI Character Set (continued)

A numeric representation for every key on the keyboard and for **other assorted characters**.

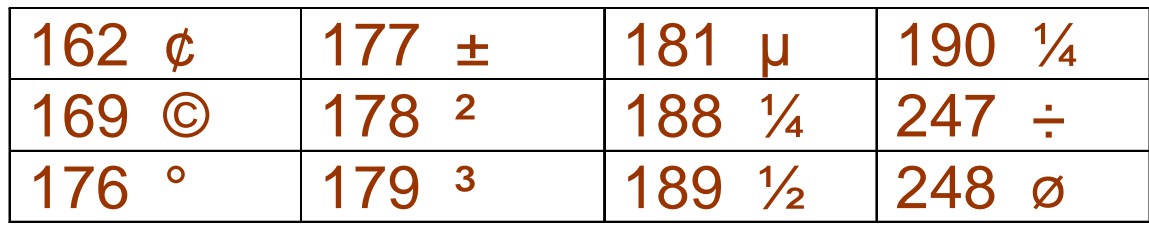

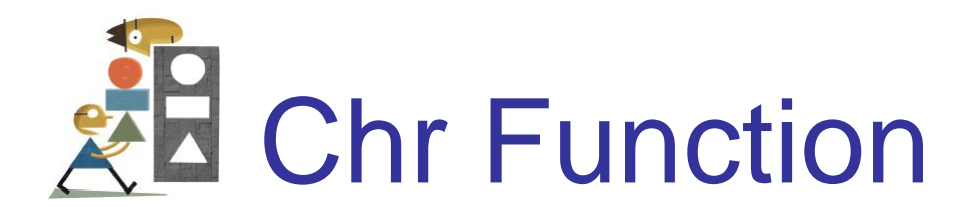

For *n* between 0 and 255,

**Chr(n)**

is the string consisting of the character with ANSI value *n*.

Examples: **Chr(65) is A Chr(162) is ¢**

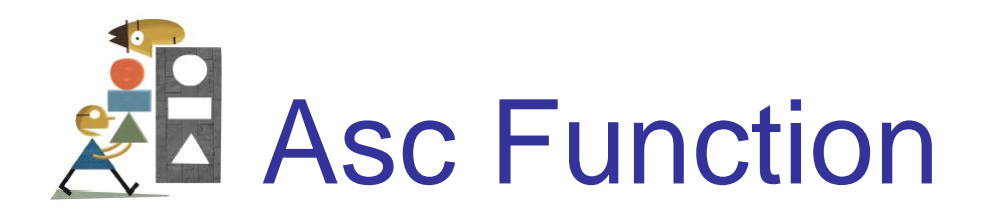

For a string *str*, **Asc(str)**

is ANSI value of the first character of *str*. Examples: **Asc("A")** is **65 Asc("¢25")** is **162**

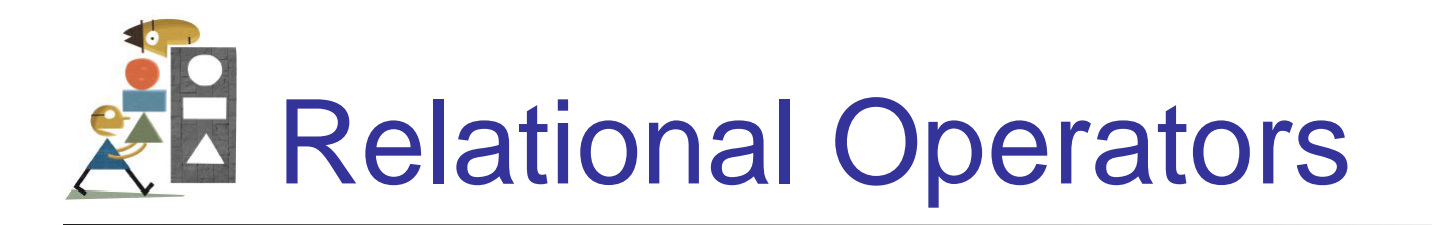

- < less than
- <= less than or equal to
- > greater than
- >= greater than or equal to
- equal to
- <> not equal to

ANSI values are used to decide order for strings.

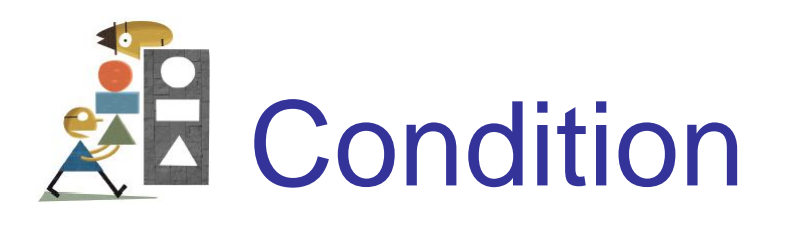

- A **condition** is an expression involving relational and/or logical operators.
- Result of the condition is *True* or *False*.

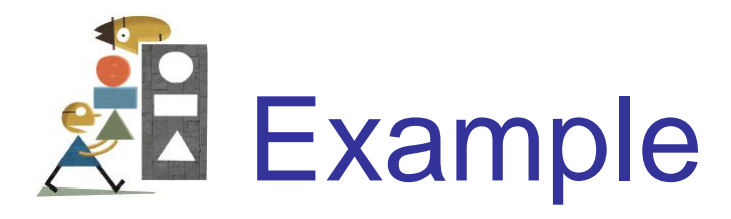

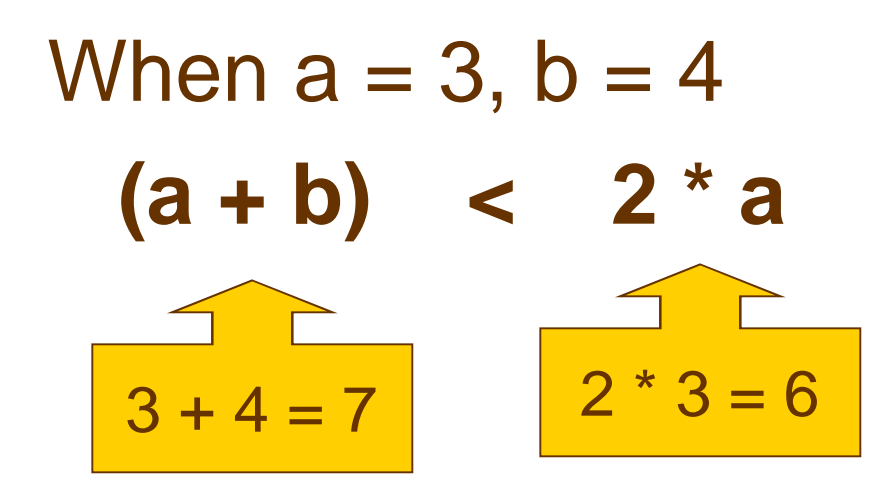

7 is NOT less than 6 and so the value of the expression is False

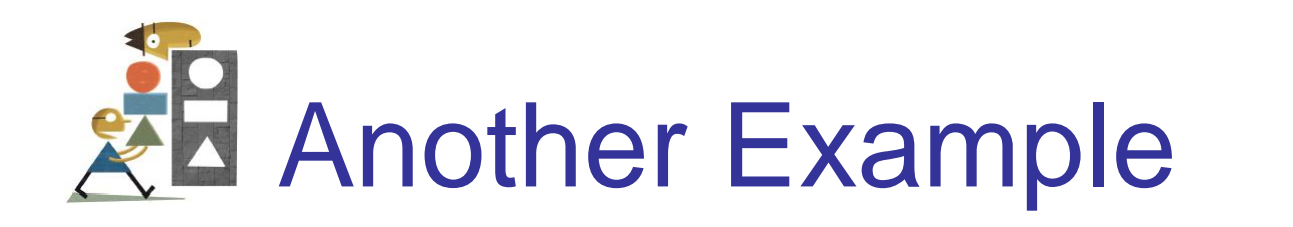

 $a = 4$  b = 3 c = "hello" d = "bye" **( c.Length – b ) = ( a / 2 )**  $\begin{array}{|c|c|c|}\n\hline\n5-3=2\n\end{array}$ <br>  $\begin{array}{|c|c|}\n\hline\n4/2=2\n\end{array}$ 

**True** because 2 equals 2

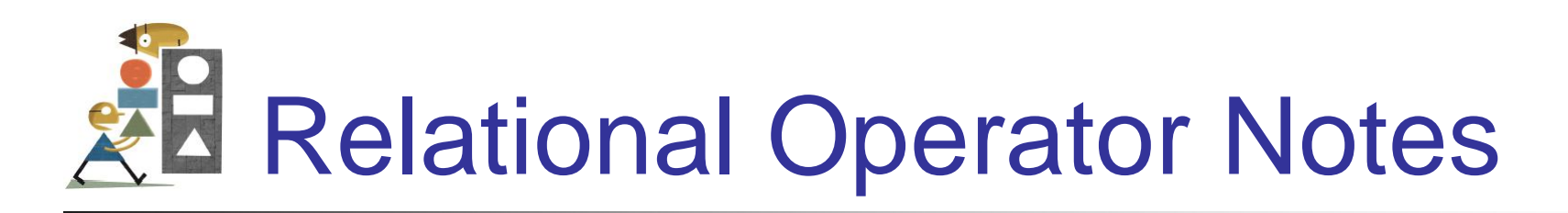

- Relational operators are binary they require an operand on both sides of the operator
- Value of a relational expression will always be True or False

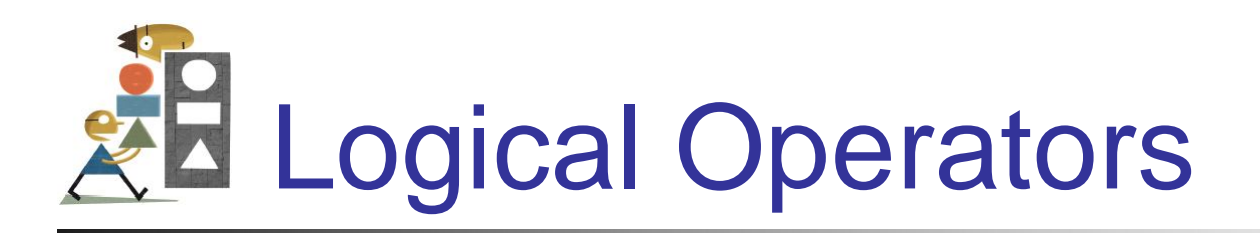

#### Used with Boolean expressions

- *Not* makes a False expression True and vice versa
- *And* will yield a True if and only if both expressions are True
- *Or* will yield a True if at least one of both expressions are True

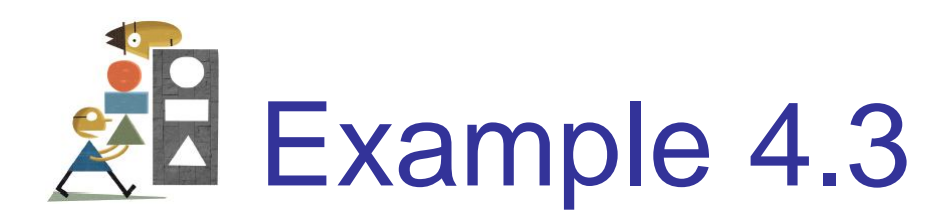

*n =* 4, *answ =* "Y" Are the following expressions true or false?

Not ( $n < 6$ )  $(\text{answer} = "Y")$  Or  $(\text{answer} = "y")$  $(answ = "Y")$  And  $(answ = "y")$  $Not(answ = "y")$ 

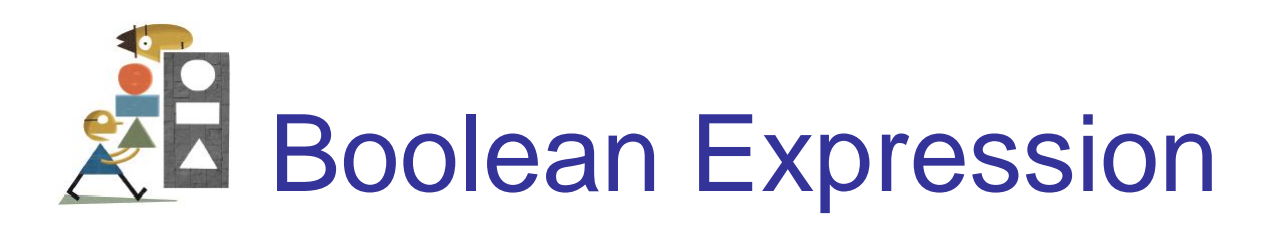

- An expression that evaluates to either True or False is said to have Boolean data type.
- Example*:*

The statement

 $txt{xtBox}.Text = CStr((2 + 3) < 6)$ 

displays True in the text box.

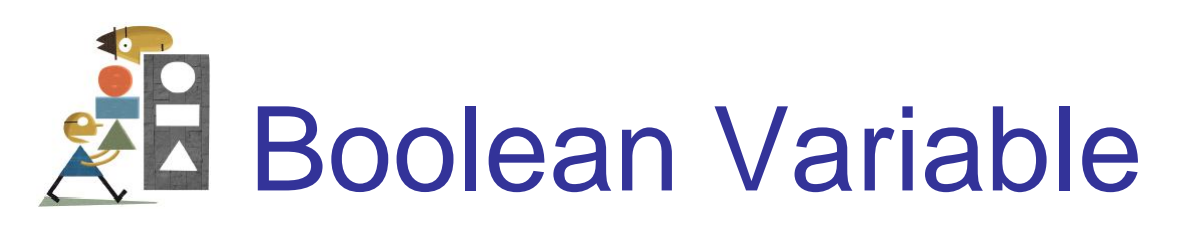

A variable declared with a statement of the form

**Dim var As Boolean**

Has Boolean data type. It can assume just the two values True and False.

Example: **Dim boolVar As Boolean boolVar = 2 < 6 txtBox.Text = CStr(boolVar)**

displays True in the text box.

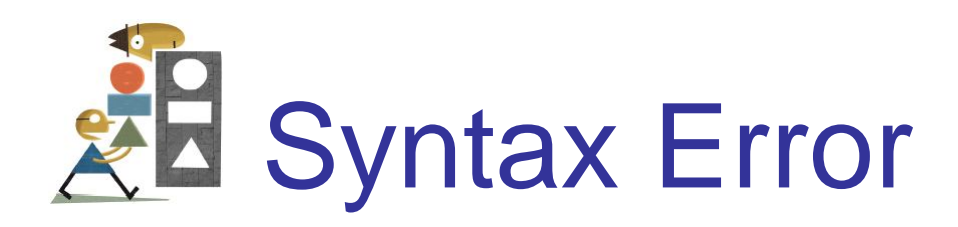

#### The following is NOT a valid way to test whether *n* falls between 2 and 5:

 $2 < n < 5$ 

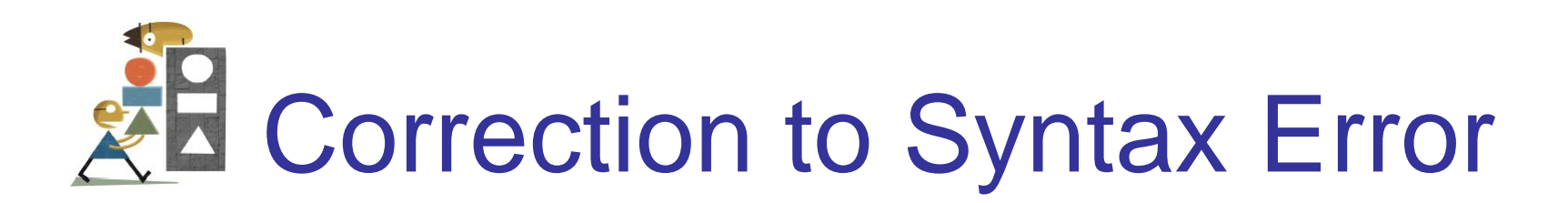

#### To test if *n* falls between 2 and 5 use:

 $(2 < n)$  And (  $n < 5$  )

A complete relational expression must be on either side of the logical operators And and Or.

## Common Error in Boolean **Expressions**

- A common error is to replace the condition **Not ( 2 < 3 )** with the condition **( 2 > 3 )**.
- The correct replacement is **( 2 >= 3 )** because  $>=$  is the opposite of  $<$ , just as <= is the opposite of >.

## Two Boolean-Valued Methods

- The expression **strVar1.EndsWith(strVar2)** is true if the value of the first variable ends with the value of the second variable
- The expression **strVar1.StartsWith(strVar2)** is true if the value of the first variable begins with the value of the second variable
- **Note:** String literals can be used instead of string variables

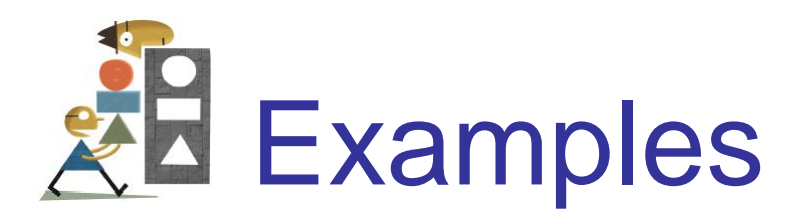

#### After the following code is executed each text box will contain the word True.

**Dim firstName As String = "William" txtBox1.Text = firstName.EndsWith("am") txtBox2.Text = firstName.StartsWith("Will")**

# A Boolean-Valued Function

- The expression **IsNumeric(strVar)** is true if the value of *strVar* can be converted to a number with CInt or CDbl. **Note:** The string variable can be replaced with a string literal.
- Examples: **IsNumeric("123")** is true

**IsNumeric("\$123")** is true

**IsNumeric("3 - 2")** is false

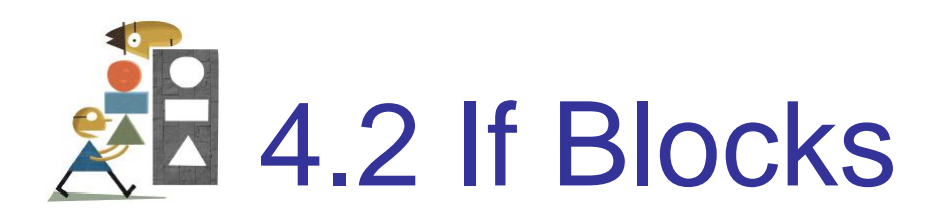

- If Block
- Nested If Blocks
- ElseIf Clauses
- Input Validation with If Blocks

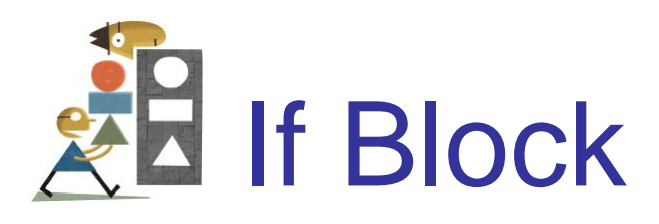

The following program will take a course of action based on whether a condition is true.

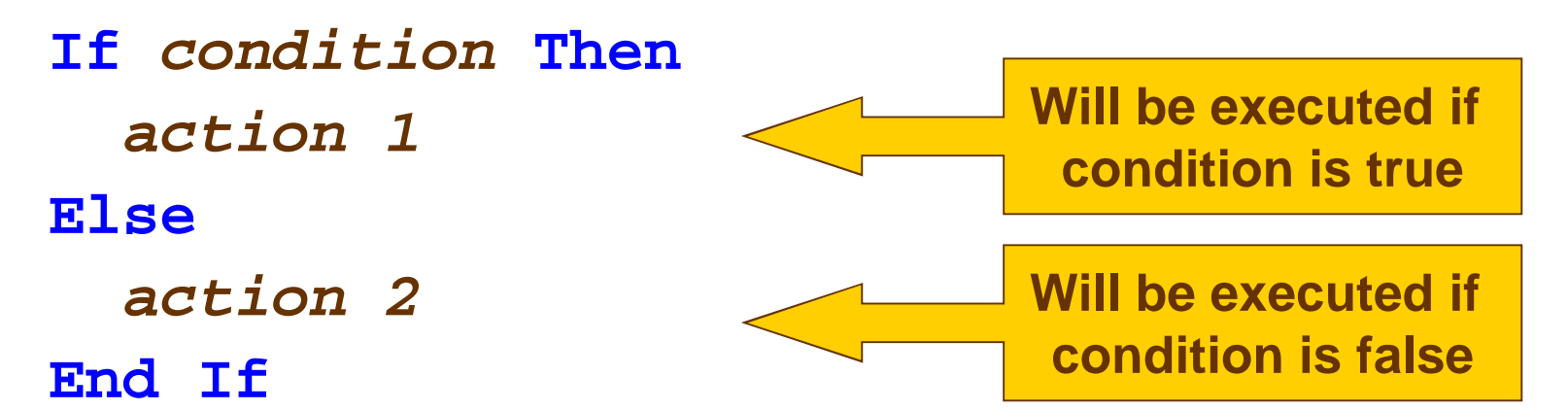

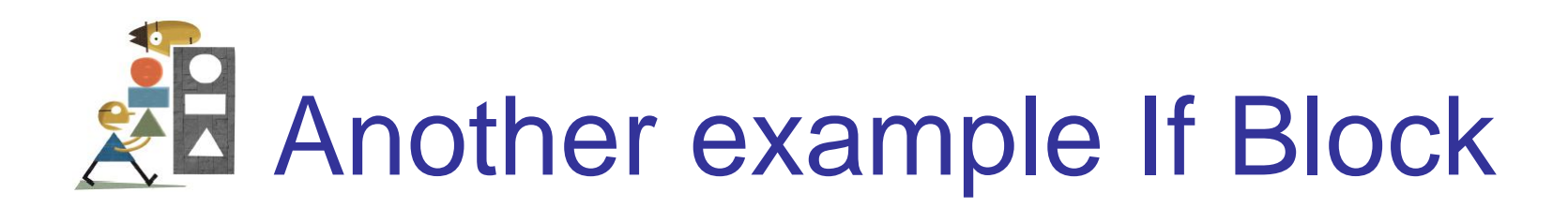

**If** *condition* **Then** *action 1* **End If** *Statement 2 Statement 3*

Regardless of whether the condition in the If statement is true or false, these statements will be executed

### Pseudocode and Flowchart for **AH** an If Block

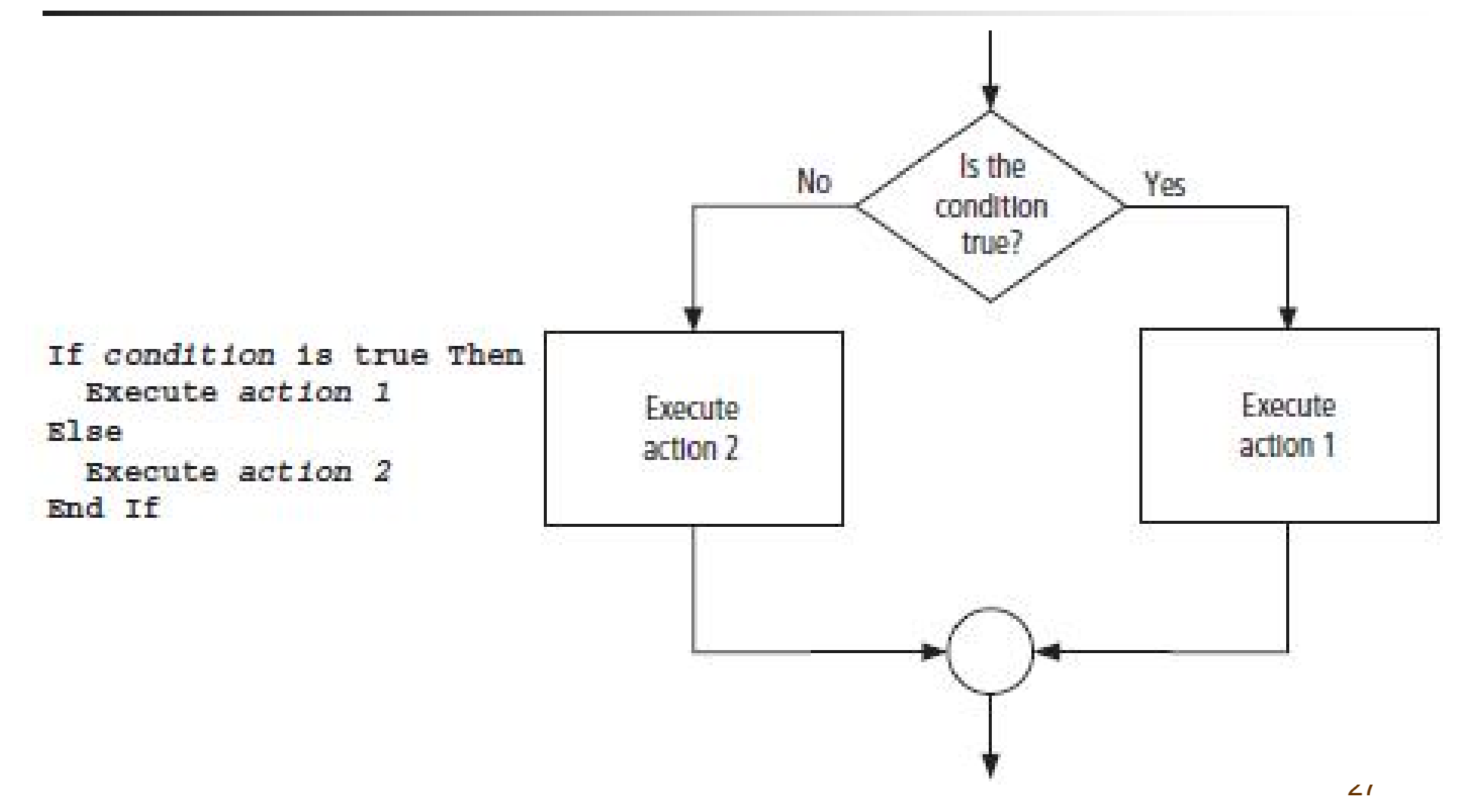

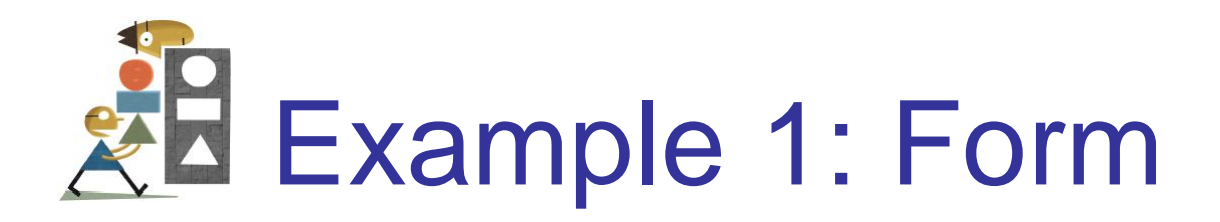

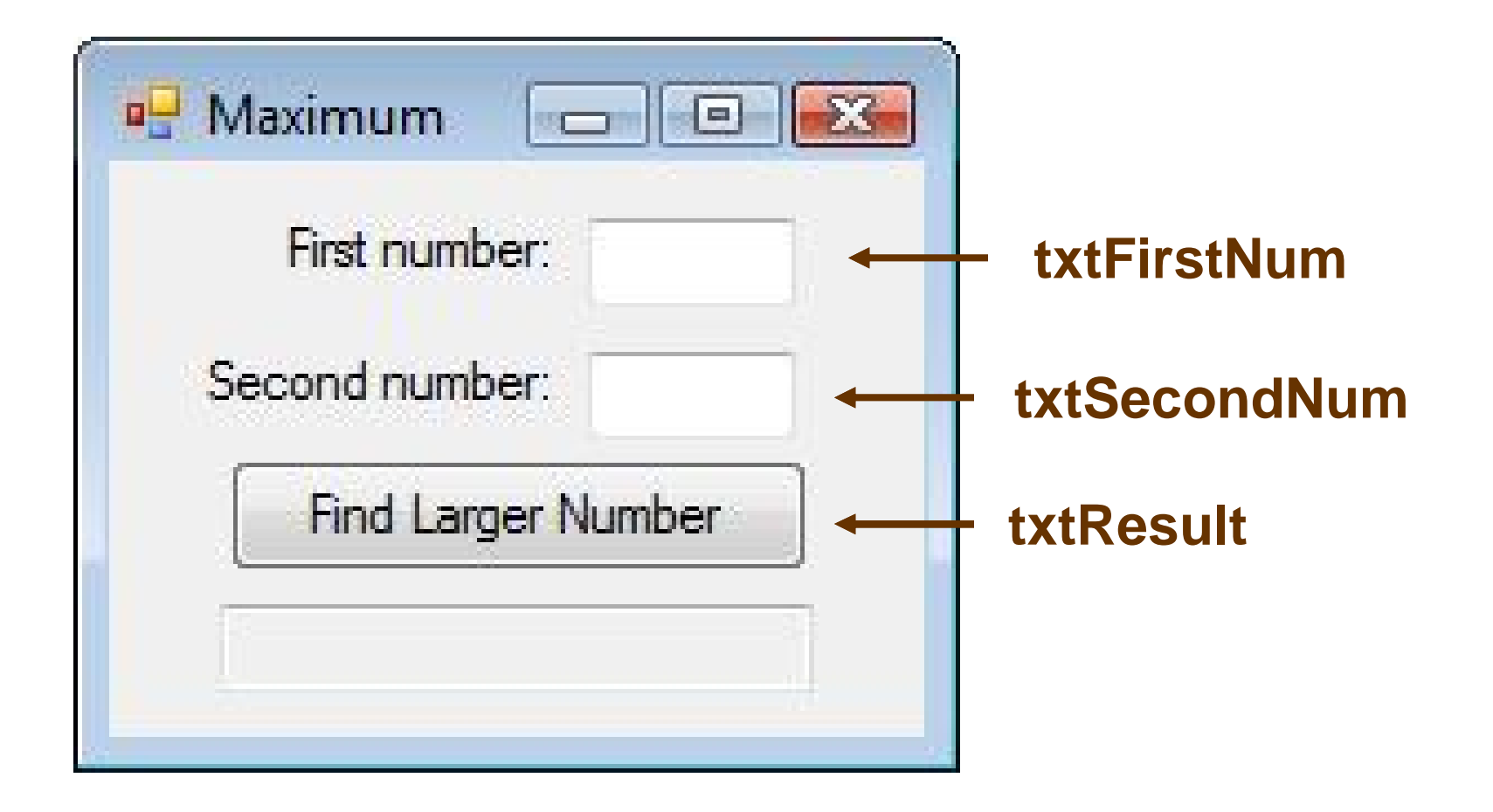

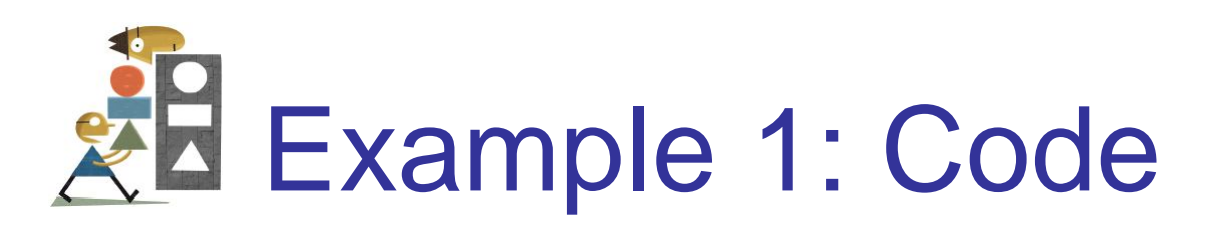

29 **Private Sub btnFindLarger\_Click(...) \_ Handles btnFindLarger.Click Dim num1, num2, largerNum As Double num1 = CDbl(txtFirstNum.Text) num2 = CDbl(txtSecondNum.Text) If num1 > num2 Then largerNum = num1 Else largerNum = num2 End If txtResult.Text = "Larger number: " & largerNum End Sub**

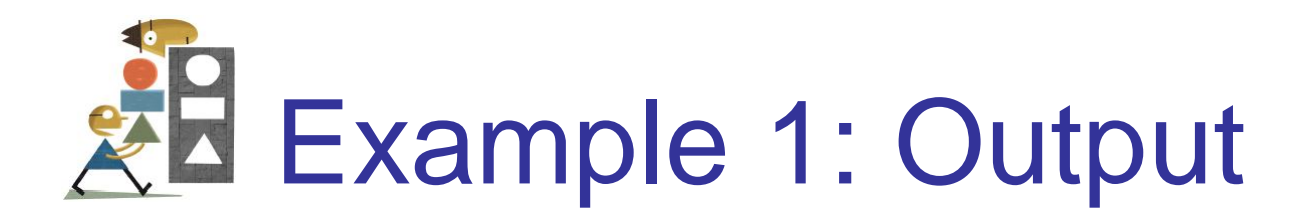

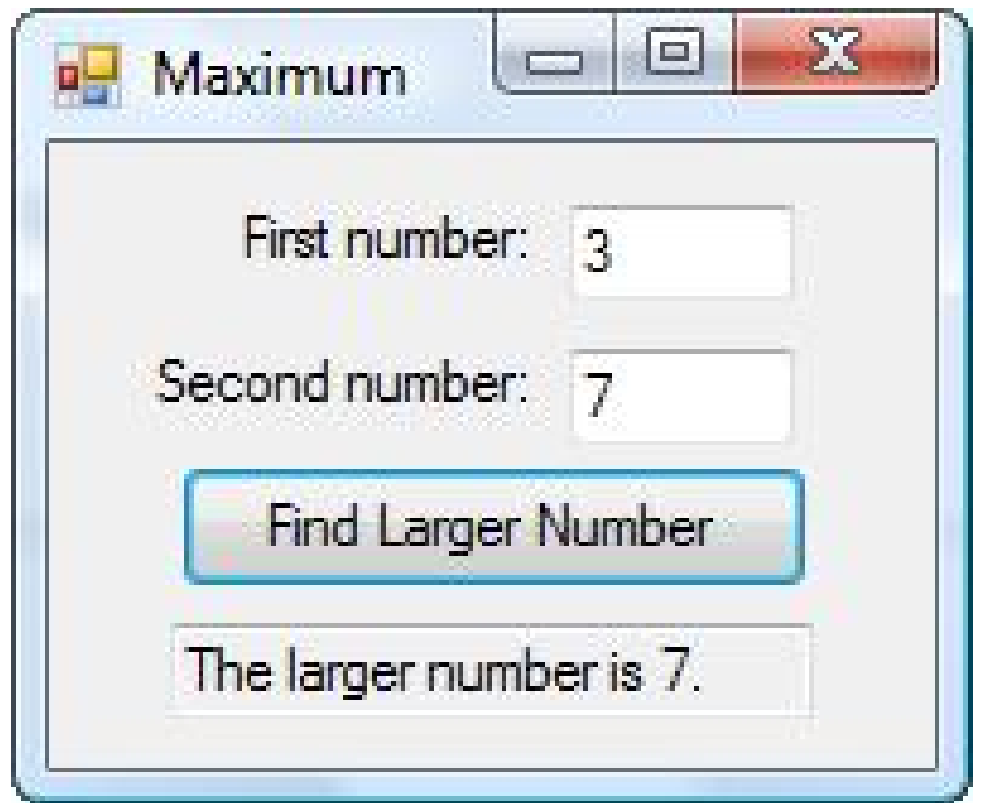

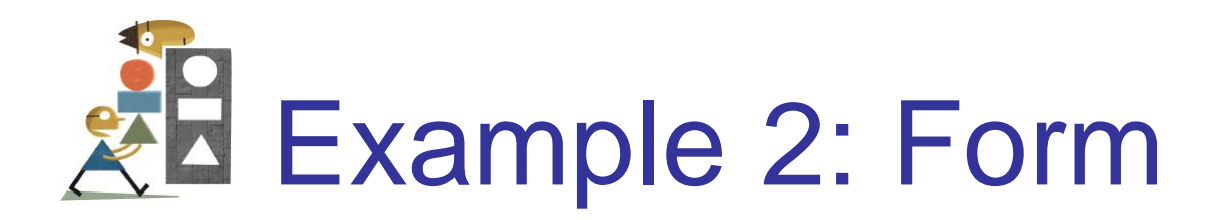

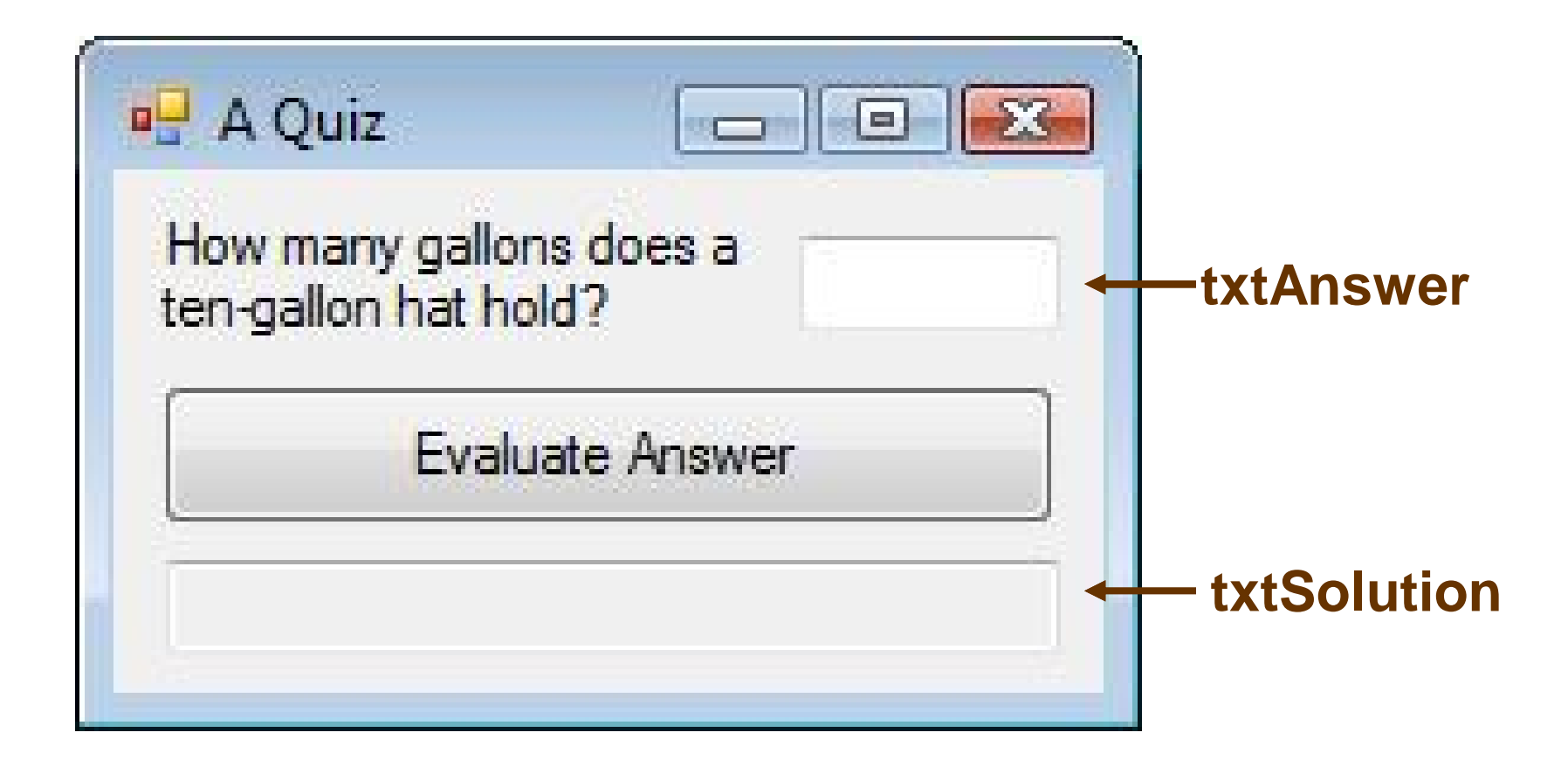

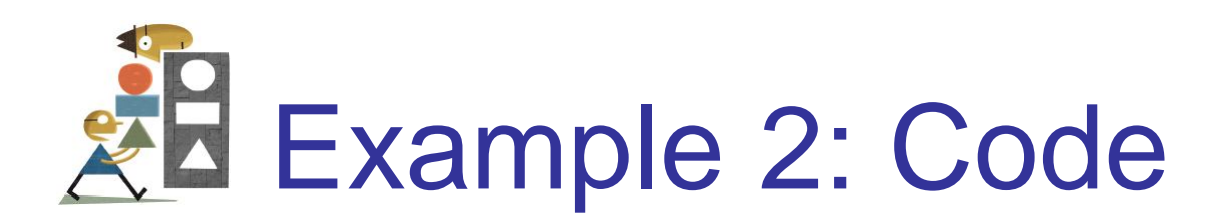

**Private Sub btnEvaluate\_Click(...) \_ Handles btnEvaluate.Click Dim answer As Double answer = CDbl(txtAnswer.Text) If (answer >= 0.5) And (answer <= 1) Then txtSolution.Text = "Good, " Else txtSolution.Text = "No, " End If txtSolution.Text &= "it holds about 3/4 gals." End Sub**

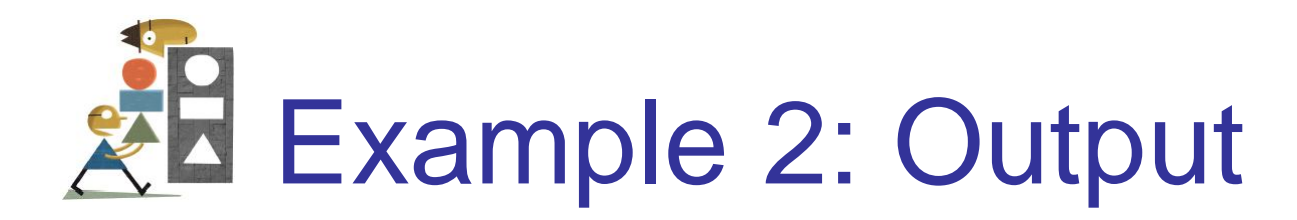

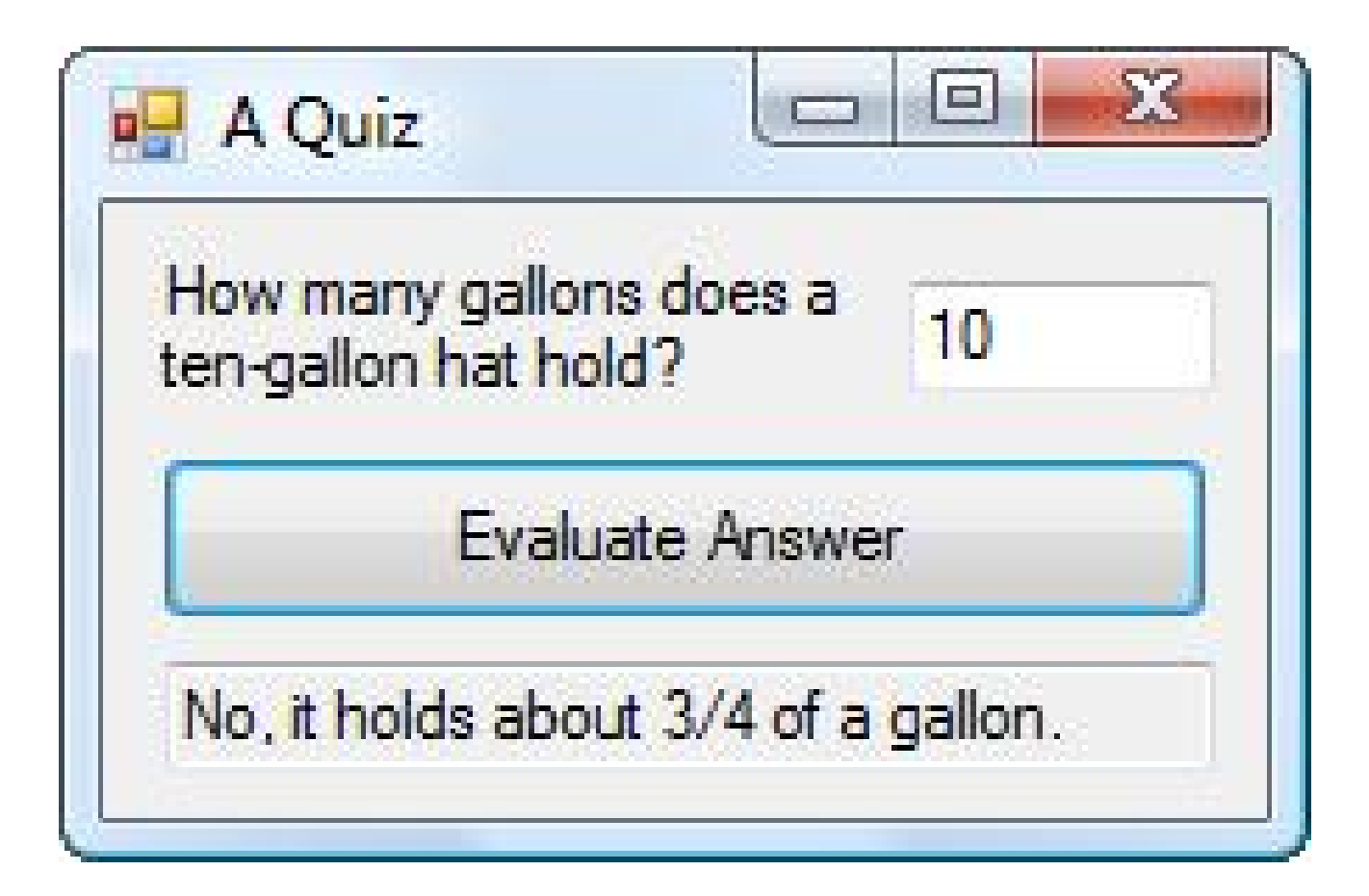

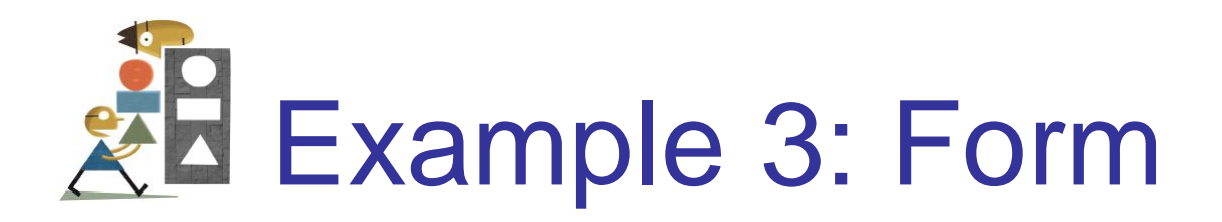

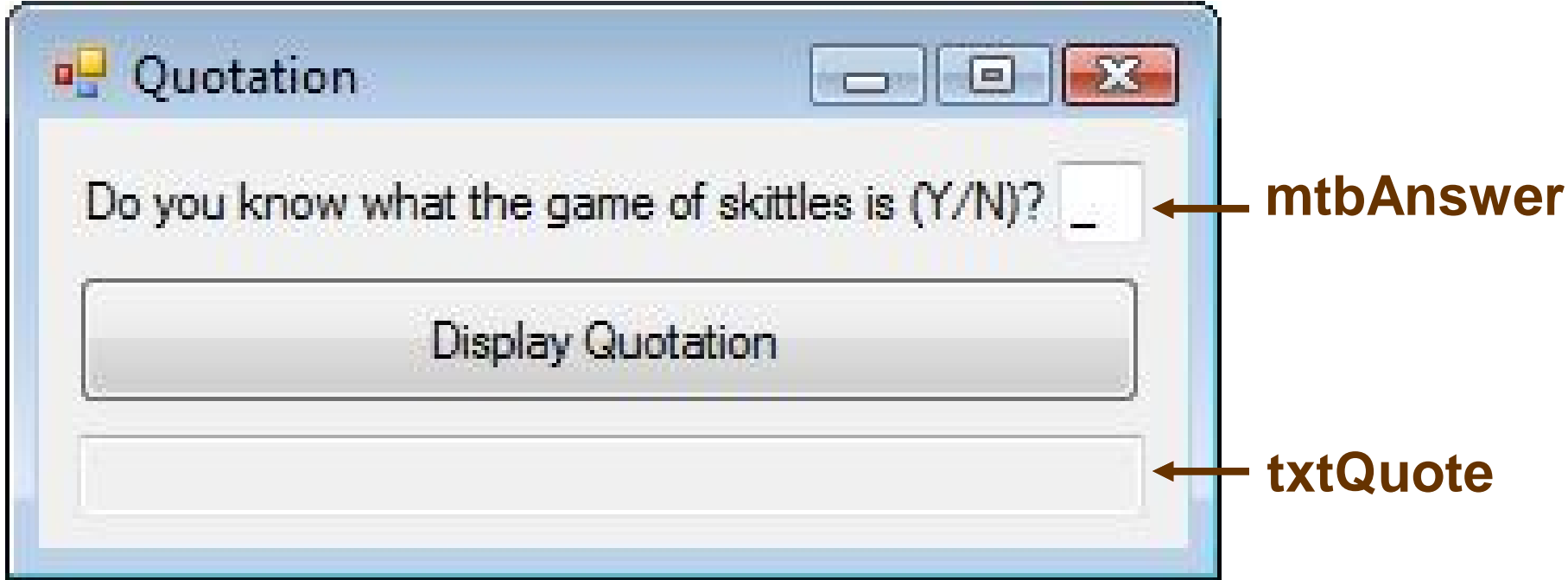

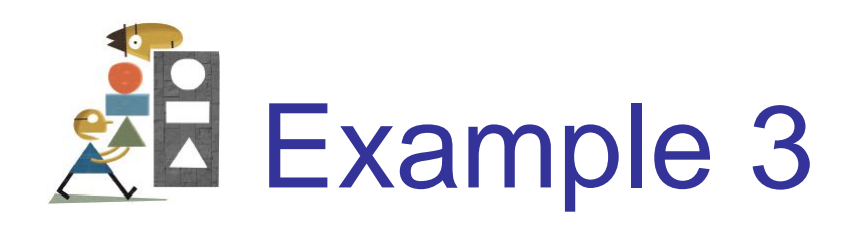

```
Private Sub btnDisplay_Click(...) _
                      Handles btnDisplay.Click
Dim msg As String 
msg = "Skittles is an old form of bowling " &
 "in which a wooden disk is used to knock " &
 "down nine pins arranged in a square. "
If txtAnswer.Text.ToUpper = "N" Then
  MessageBox.Show(msg, "")
End If
txtQuote.Text = "Life ain't all beer " &
         and skittles. – Du Maurier (1894)."
```
**End Sub**

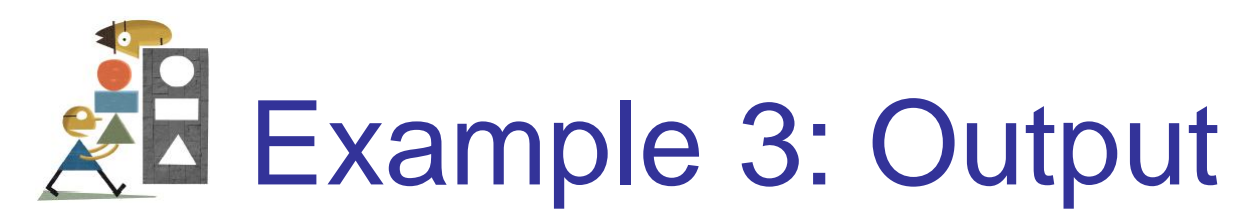

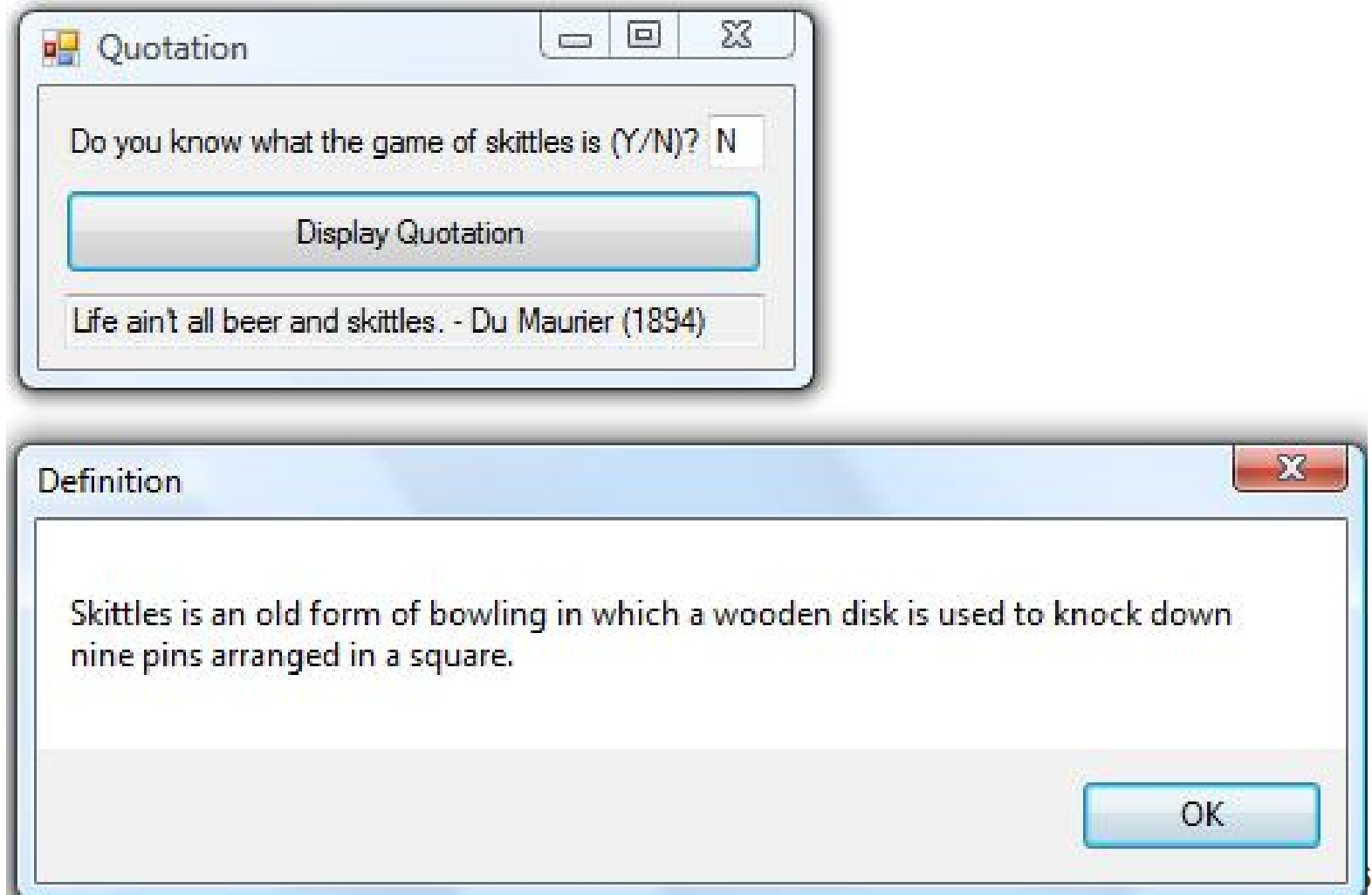
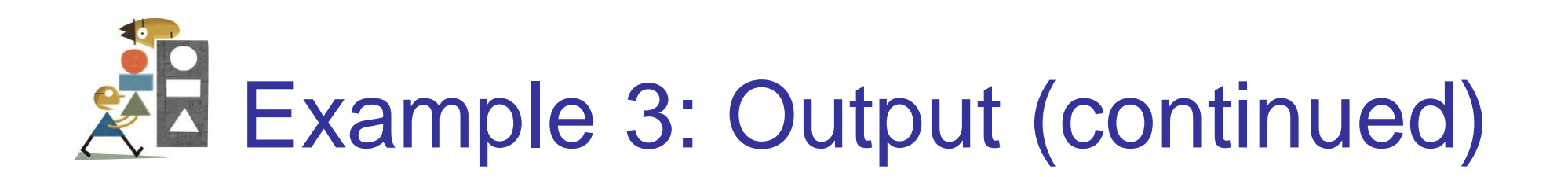

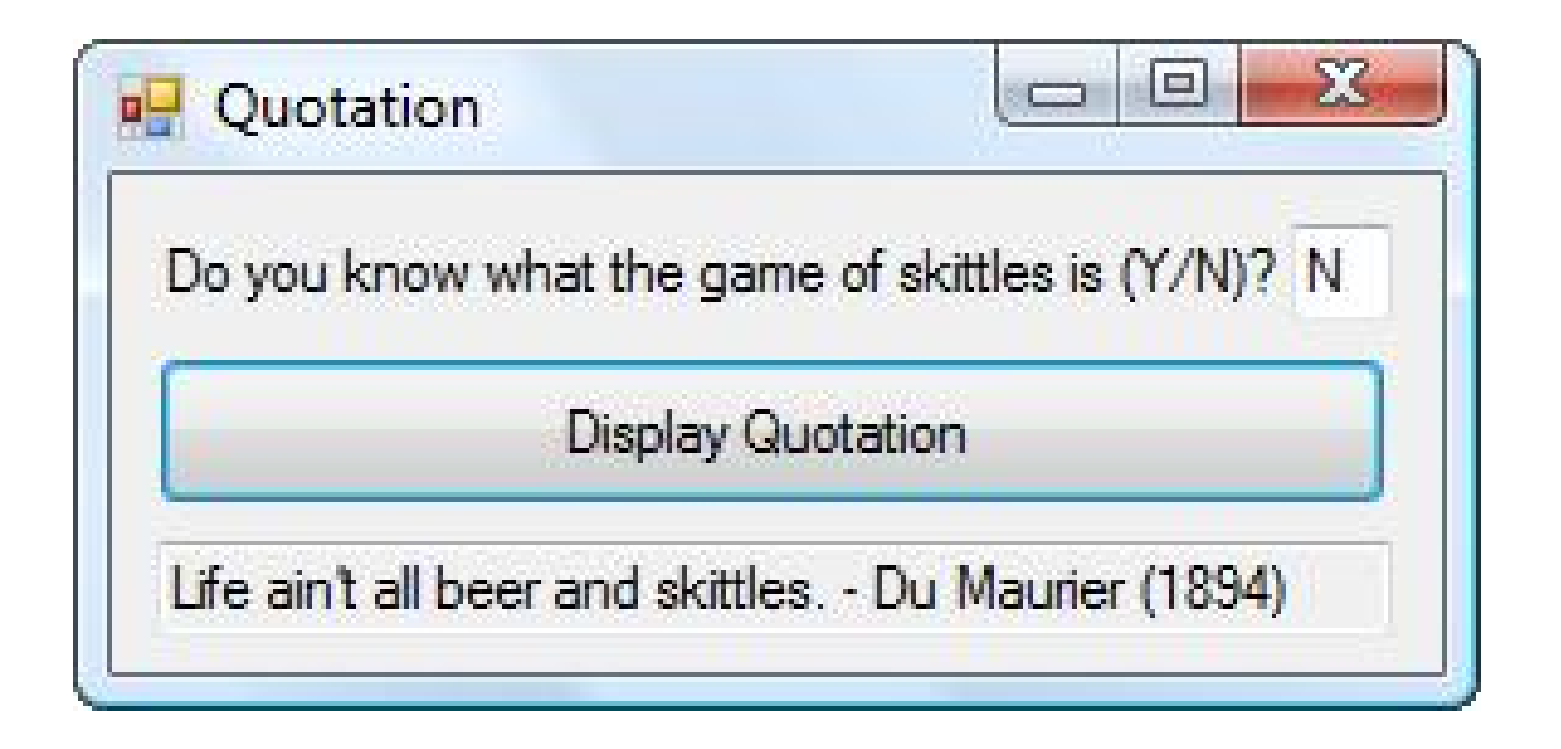

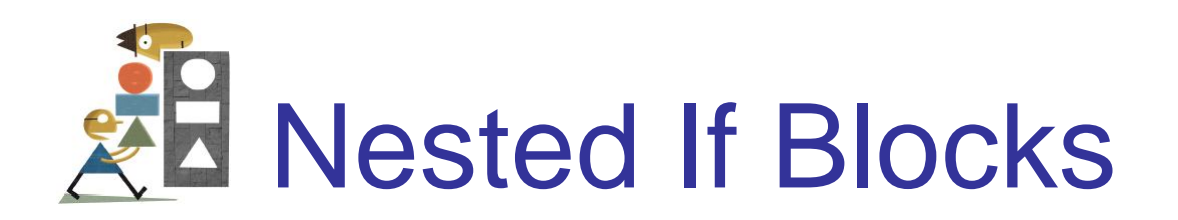

## When one If block is contained inside another If block, the structure is referred to as **nested If blocks**.

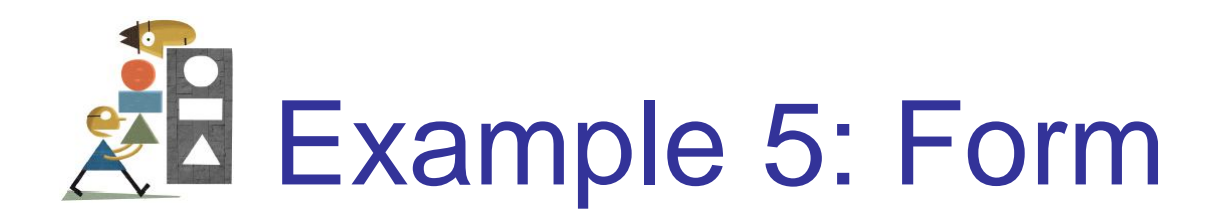

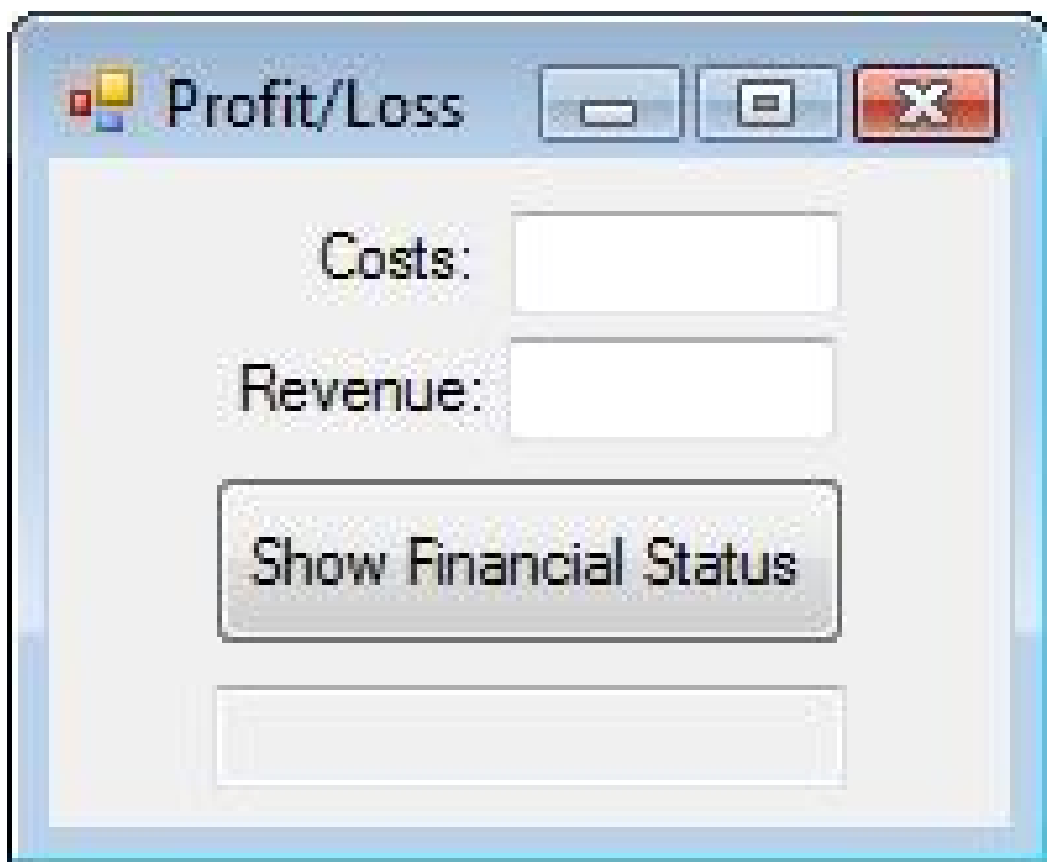

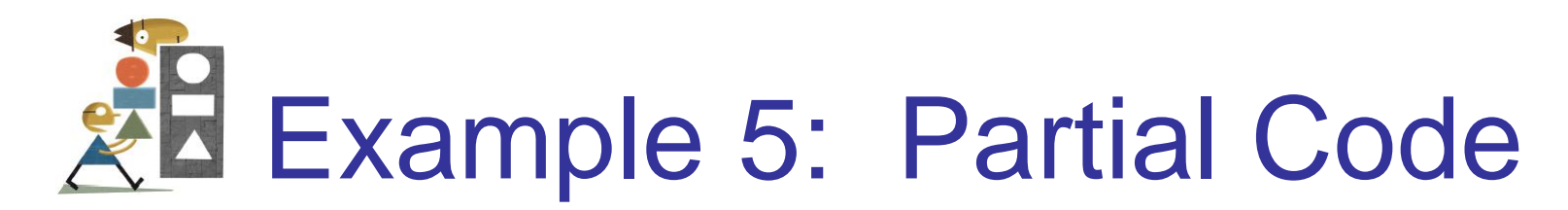

```
If costs = revenue Then
  txtResult.Text = "Break even"
Else
  If costs < revenue Then
    profit = revenue - costs
    txtResult.Text = "Profit is " &
                 FormatCurrency(profit) & "."
  Else
    loss = costs - revenue
    txtResult.Text = "Loss is " &
                   FormatCurrency(loss) & "."
  End If
End If
```
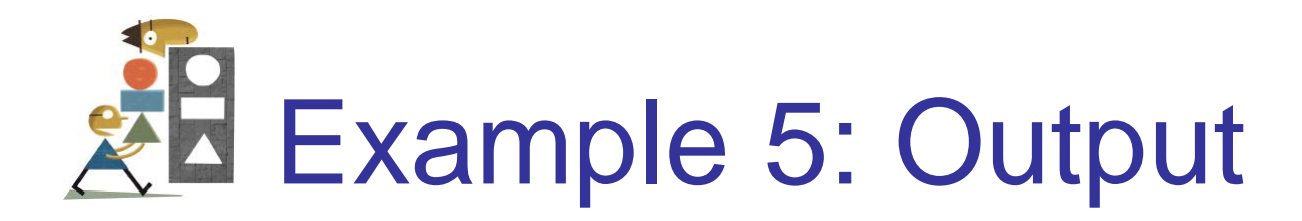

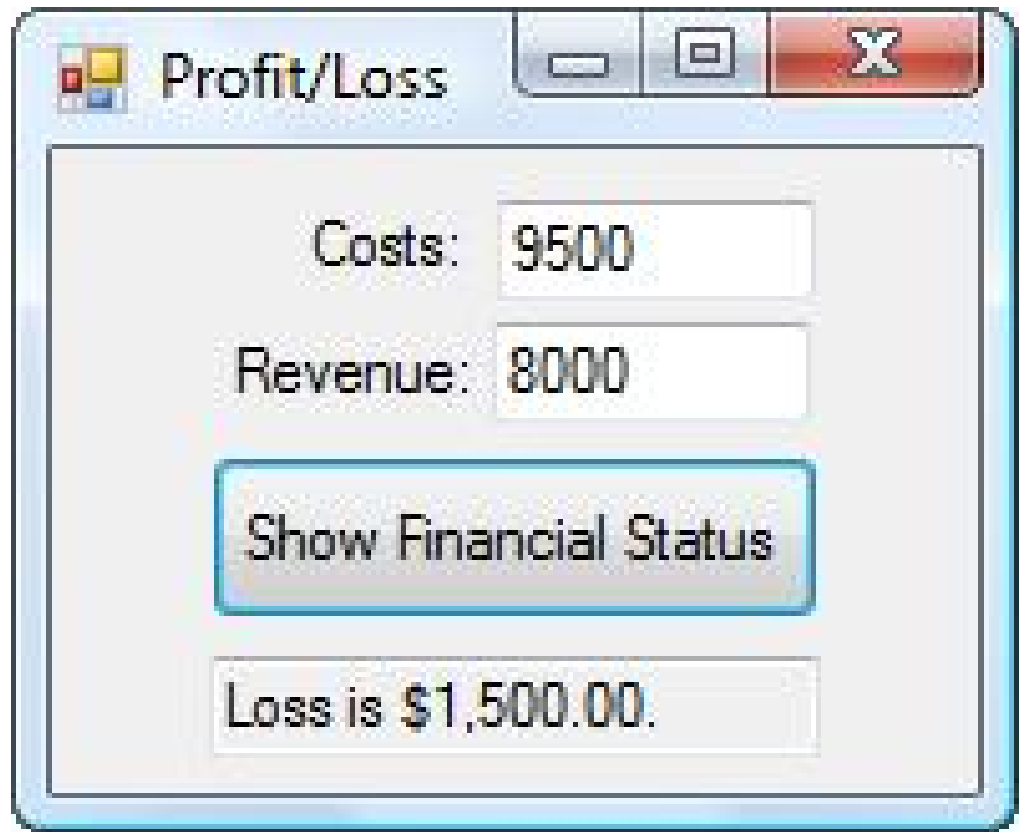

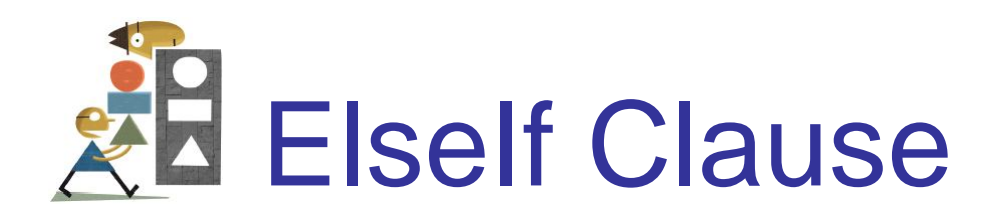

**If** *condition 1* **Then** *action 1* **ElseIf** *condition 2* **Then** *action 2* **ElseIf** *condition 3* **Then** *action 3* **Else** *action 4* **End If**

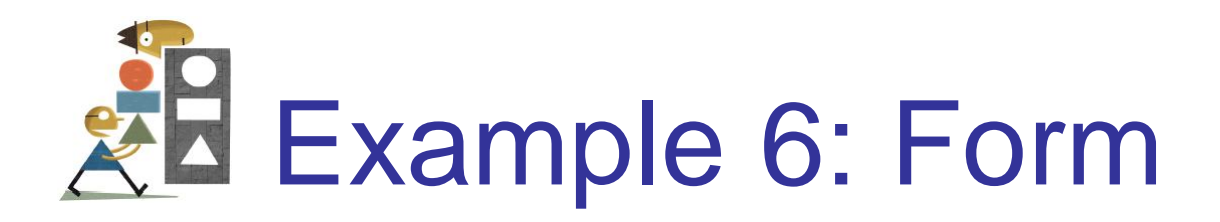

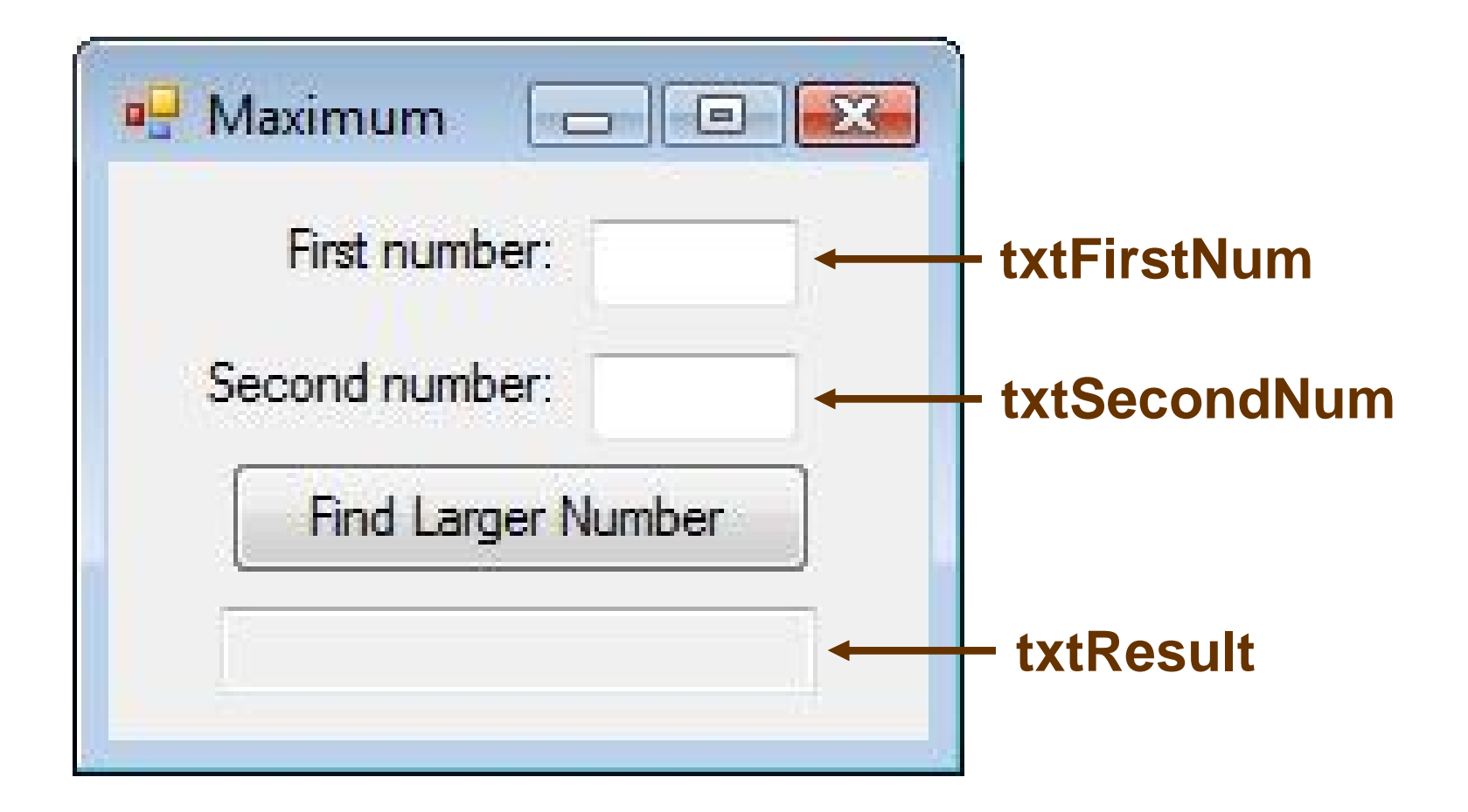

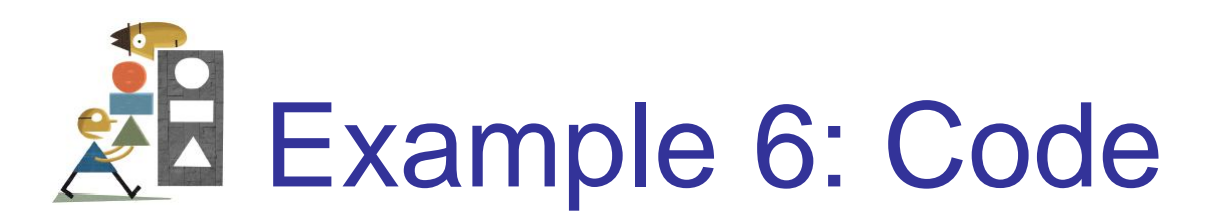

```
Private Sub btnFindLarger_Click(...) _
                    Handles btnFindLarger.Click
 Dim num1, num2 As Double
 num1 = CDbl(txtFirstNum.Text)
 num2 = CDbl(txtSecondNum.Text)
  If (num1 > num2) Then
    txtResult.Text = "Larger number is " & num1
  ElseIf (num2 > num1) Then
    txtResult.Text = "Larger number is " & num2
  Else
    txtResult.Text = "The two are equal."
  End If
End Sub
```
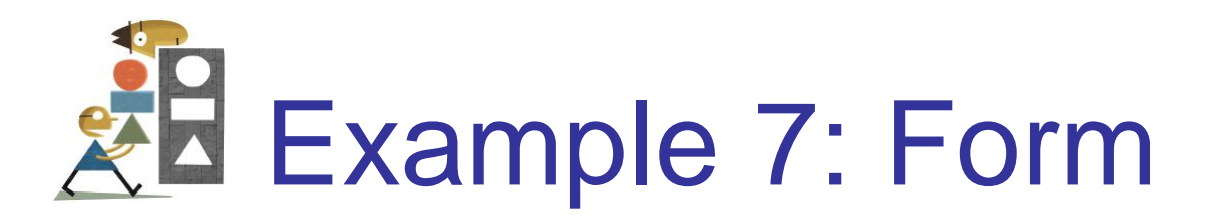

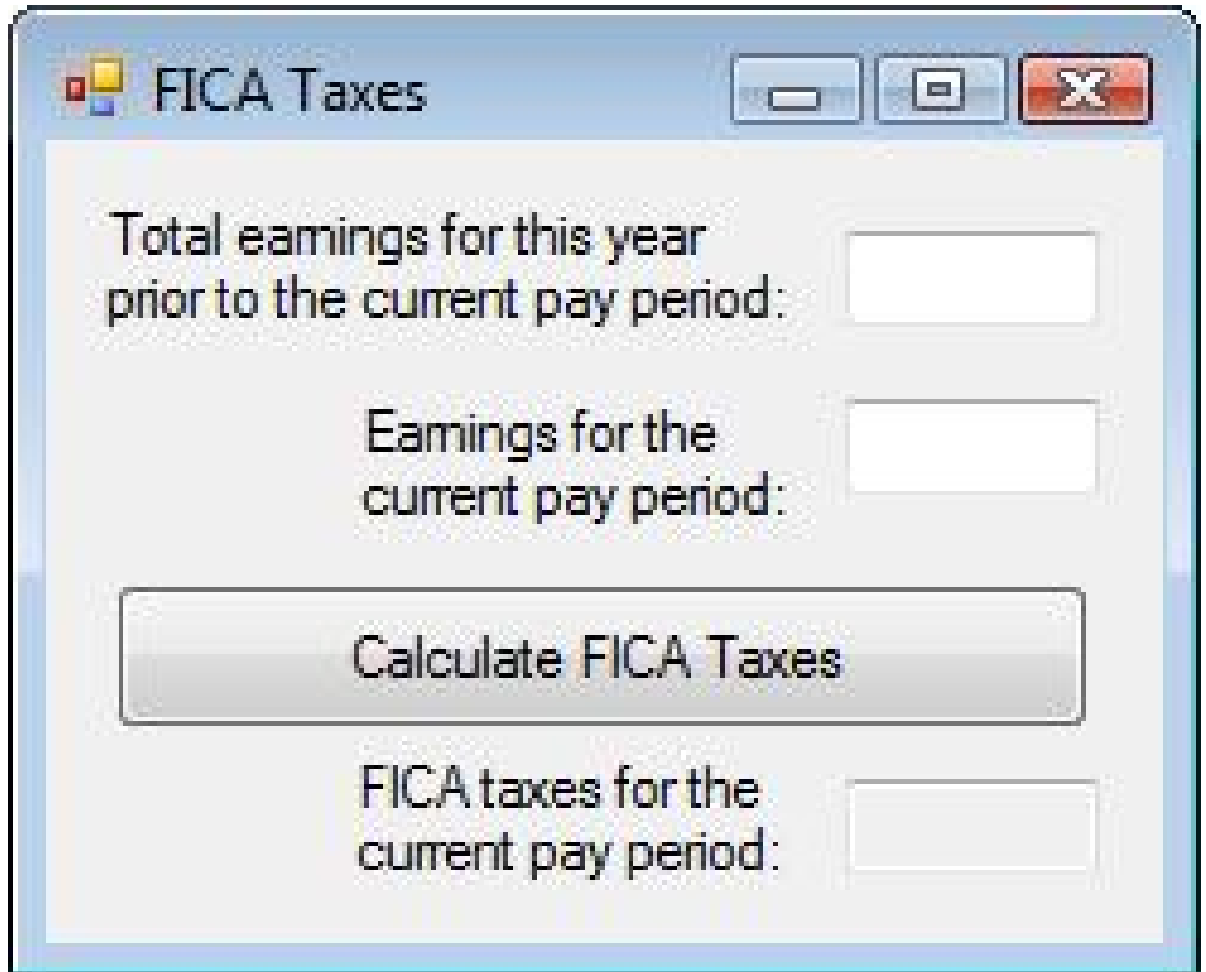

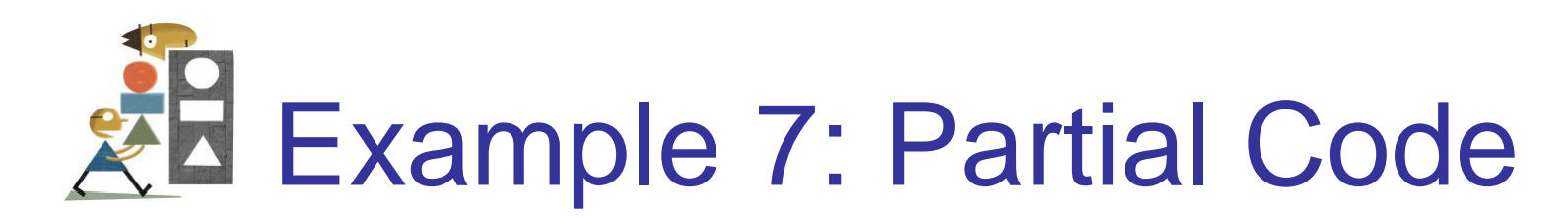

46 **Const WAGE\_BASE As Double = 106800 Dim ytdEarnings, curEarnings As Double Dim socSecBenTax, medicareTax, ficaTaxes As Double ytdEarnings = CDbl(txtToDate.Text) curEarnings = CDbl(txtCurrent.Text) If (ytdEarnings + curEarnings) <= WAGE\_BASE Then socSecBenTax = 0.062 \* curEarnings ElseIf ytdEarnings < WAGE\_BASE Then socSecBenTax = 0.062 \* (WAGE\_BASE ytdEarnings) End If medicareTax = 0.0145 \* curEarnings ficaTaxes = socSecBenTax + medicareTax**

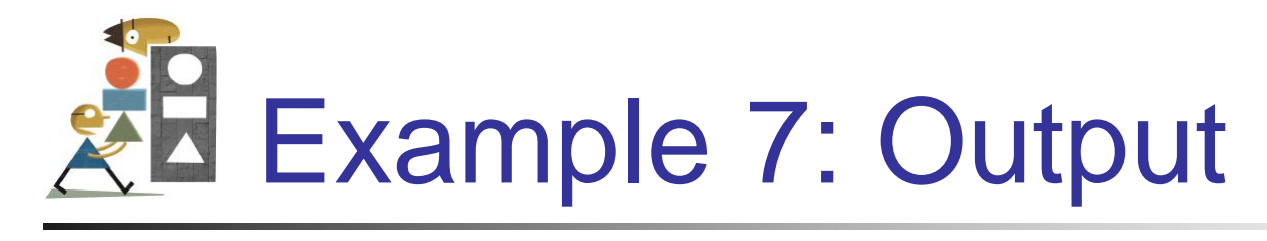

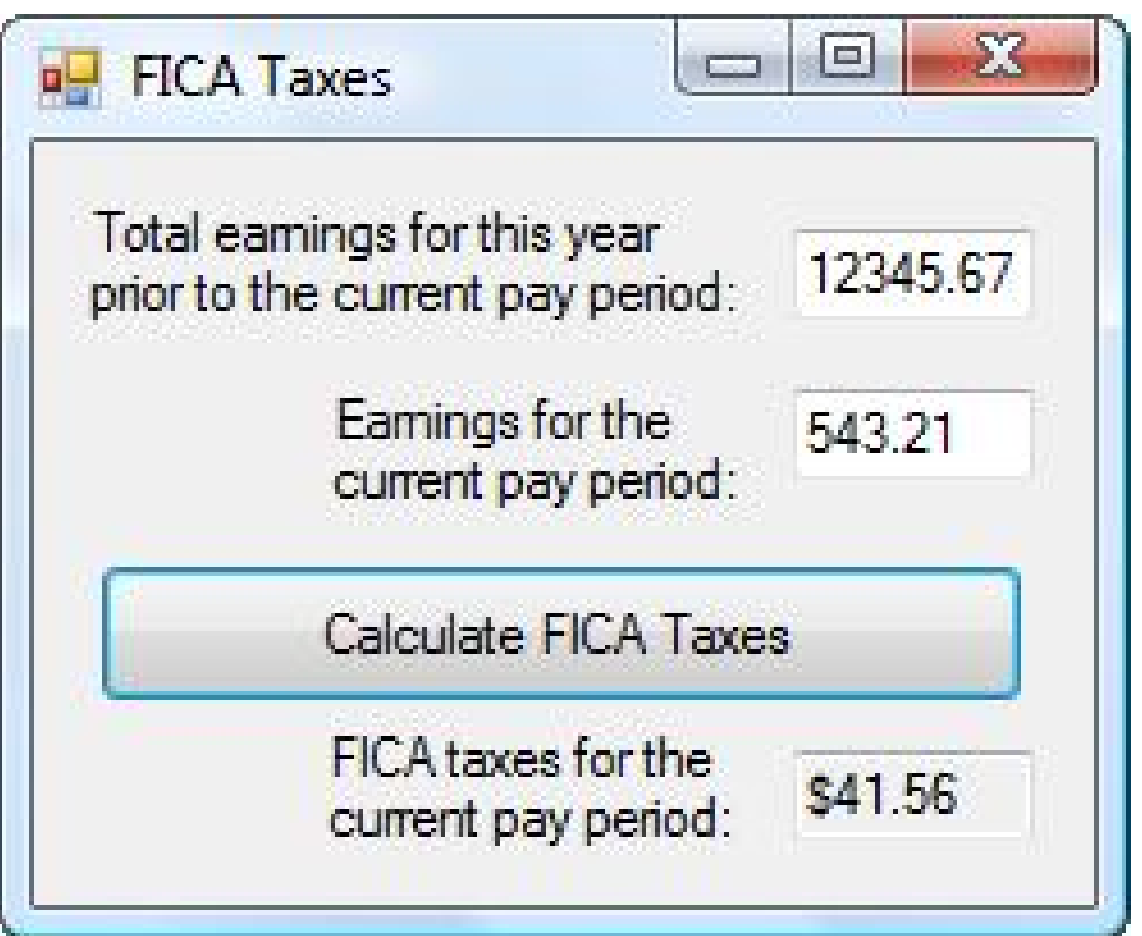

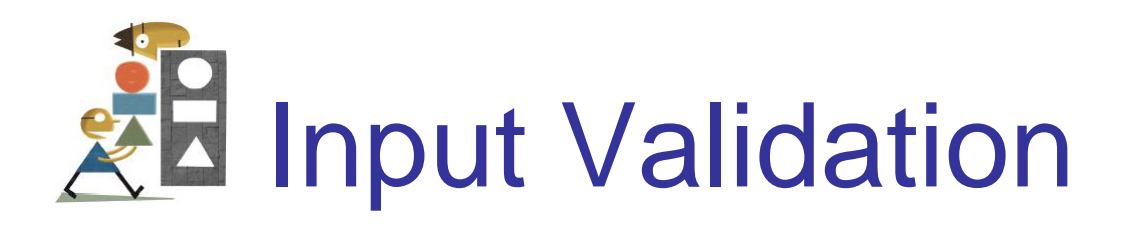

The statement

**If (IsNumeric(txtBox.Text) = True) Then**

is commonly used to validate that input is numeric. It can be condensed to

**If IsNumeric(txtBox.Text) Then**

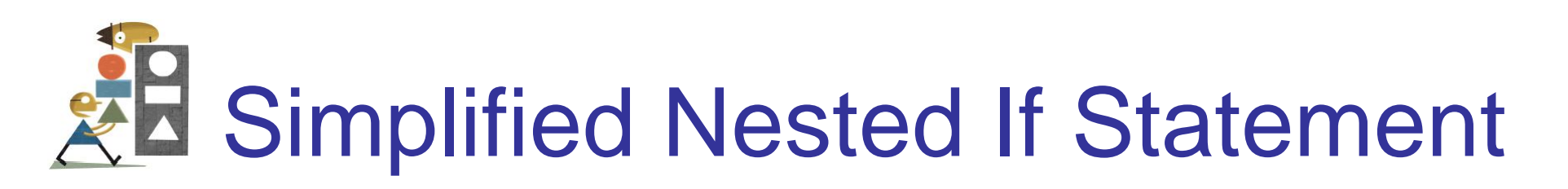

Care should be taken to make If blocks easy to understand.

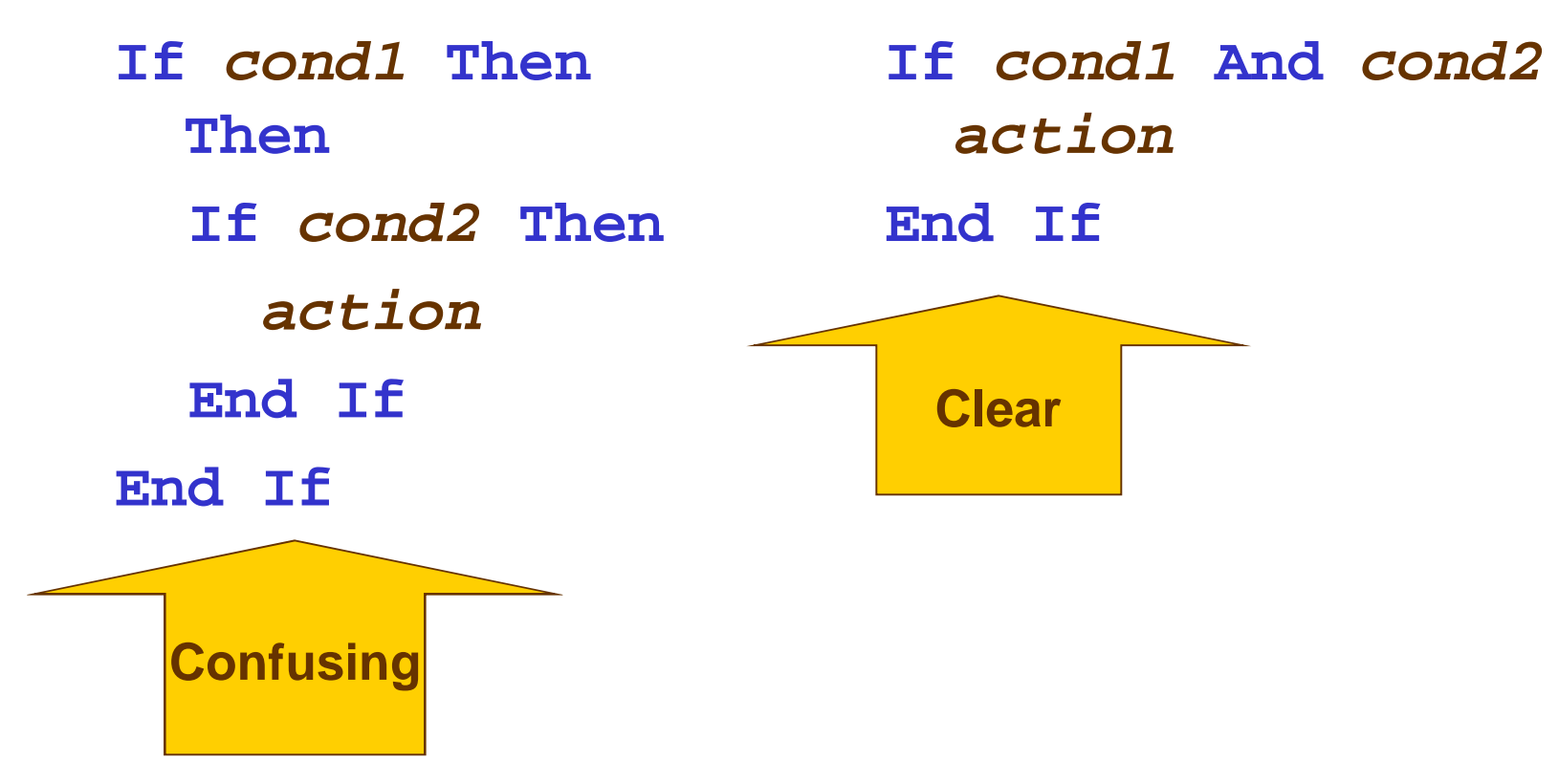

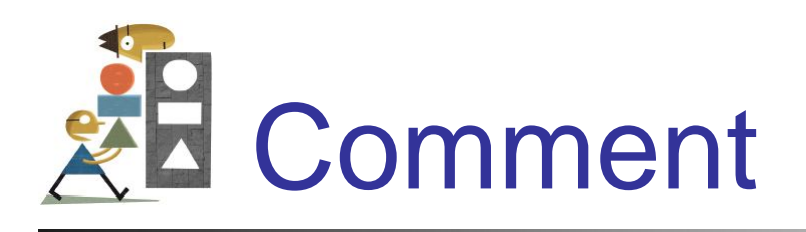

Some programs call for selecting among many possibilities. Although such tasks can be accomplished with complicated nested If blocks, the Select Case block (discussed in Section 4.3) is often a better alternative.

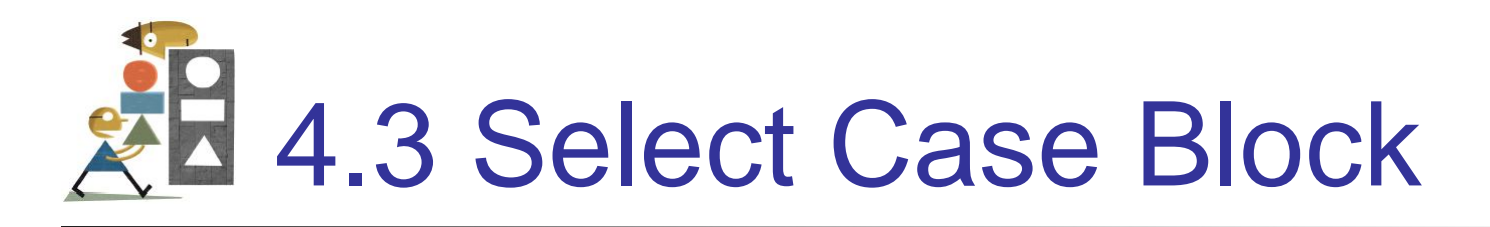

- A decision-making structure that simplifies choosing among several actions.
- Avoids complex nested If constructs.
- If blocks make decisions based on the truth value of a condition. Select Case choices are determined by the value of an expression called a **selector**.

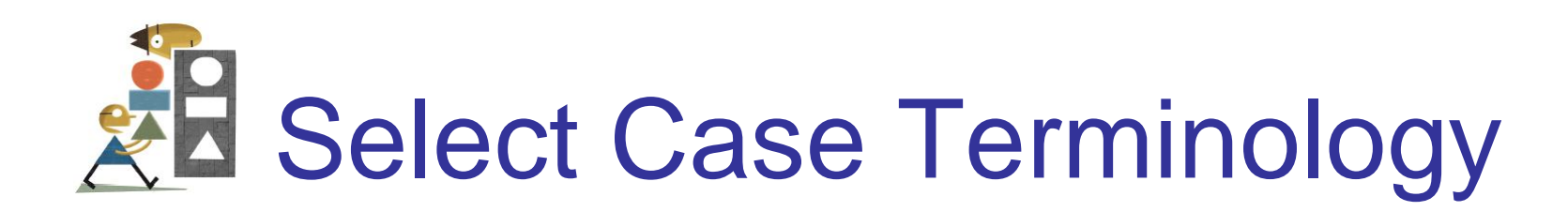

Each of the possible actions is preceded by a clause of the form

**Case** *valueList*

where *valueList* itemizes the values of the **selector** for which the action should be taken.

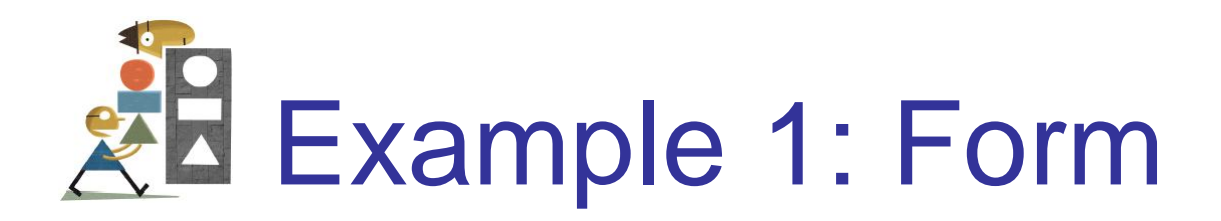

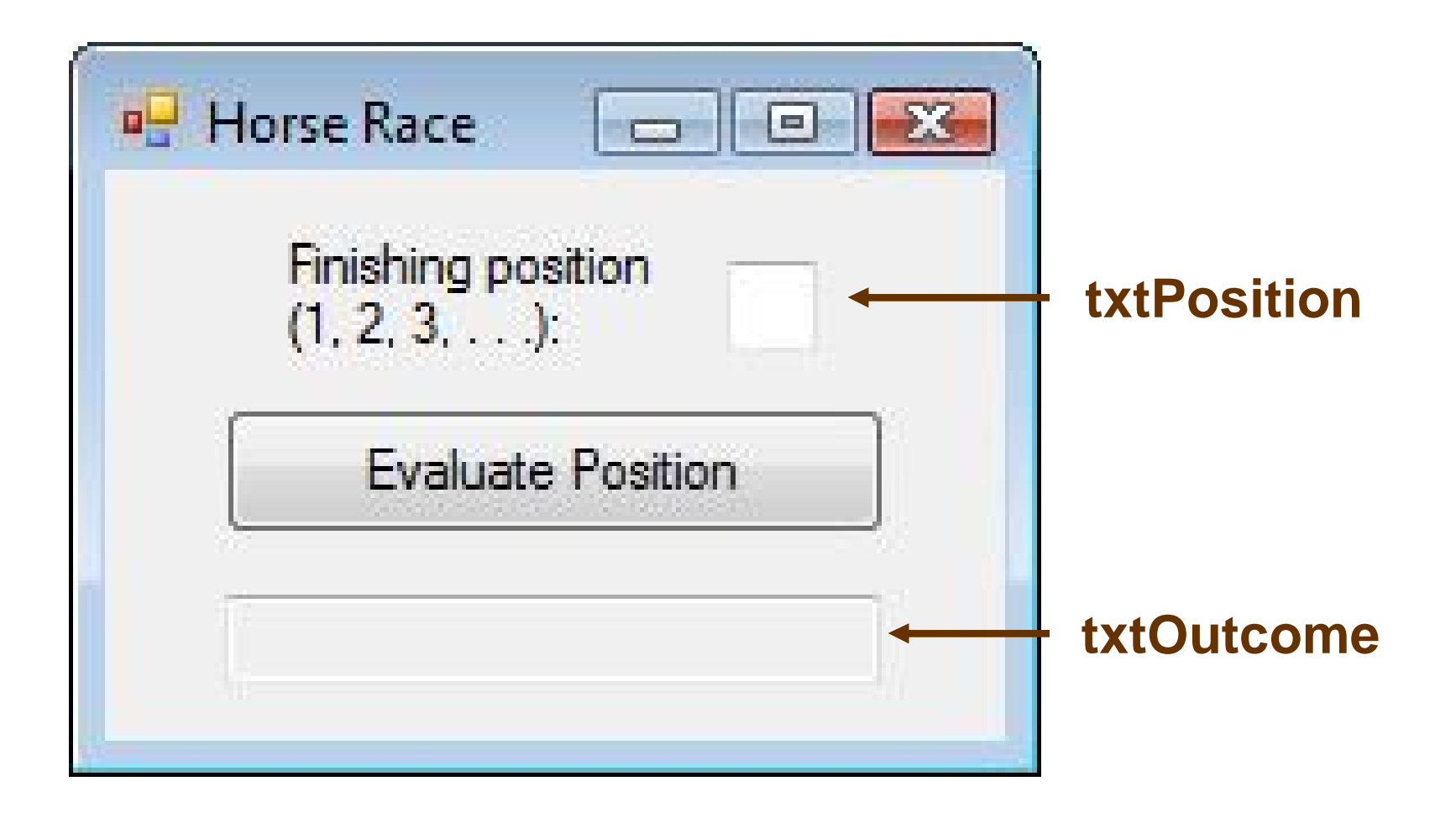

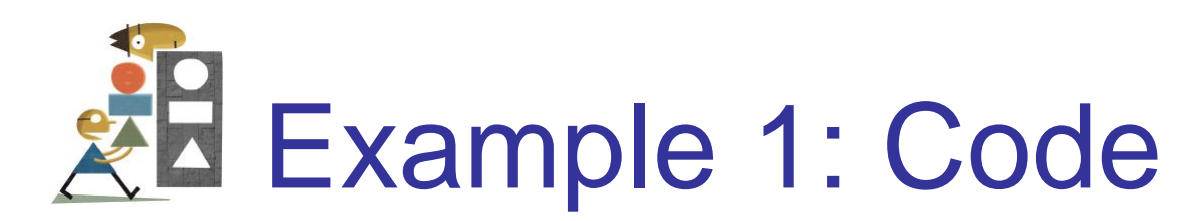

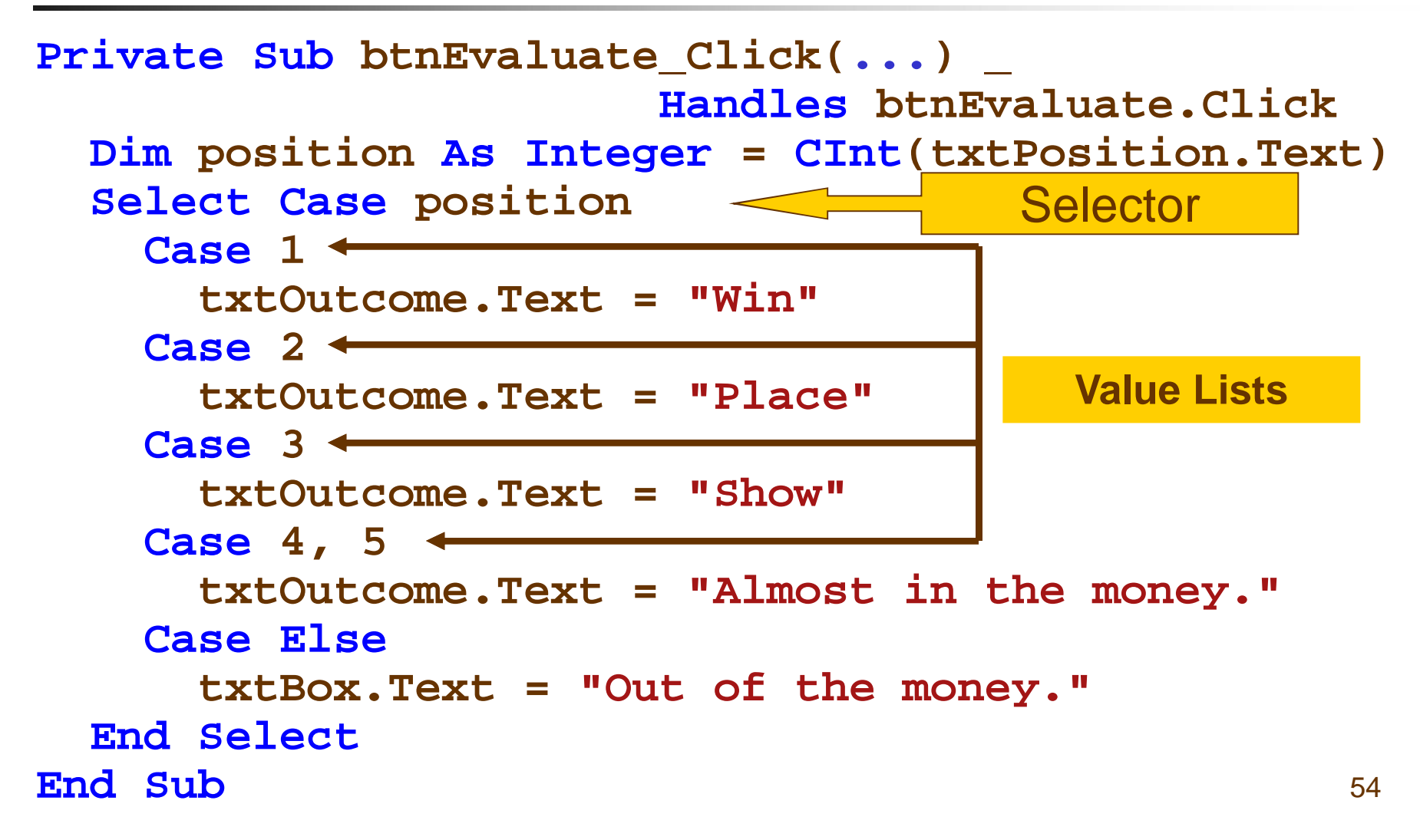

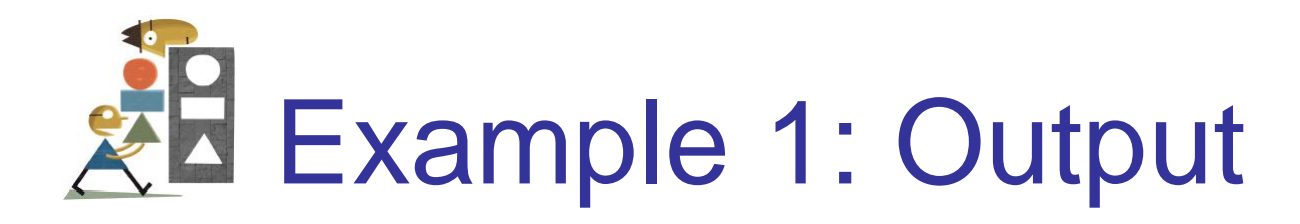

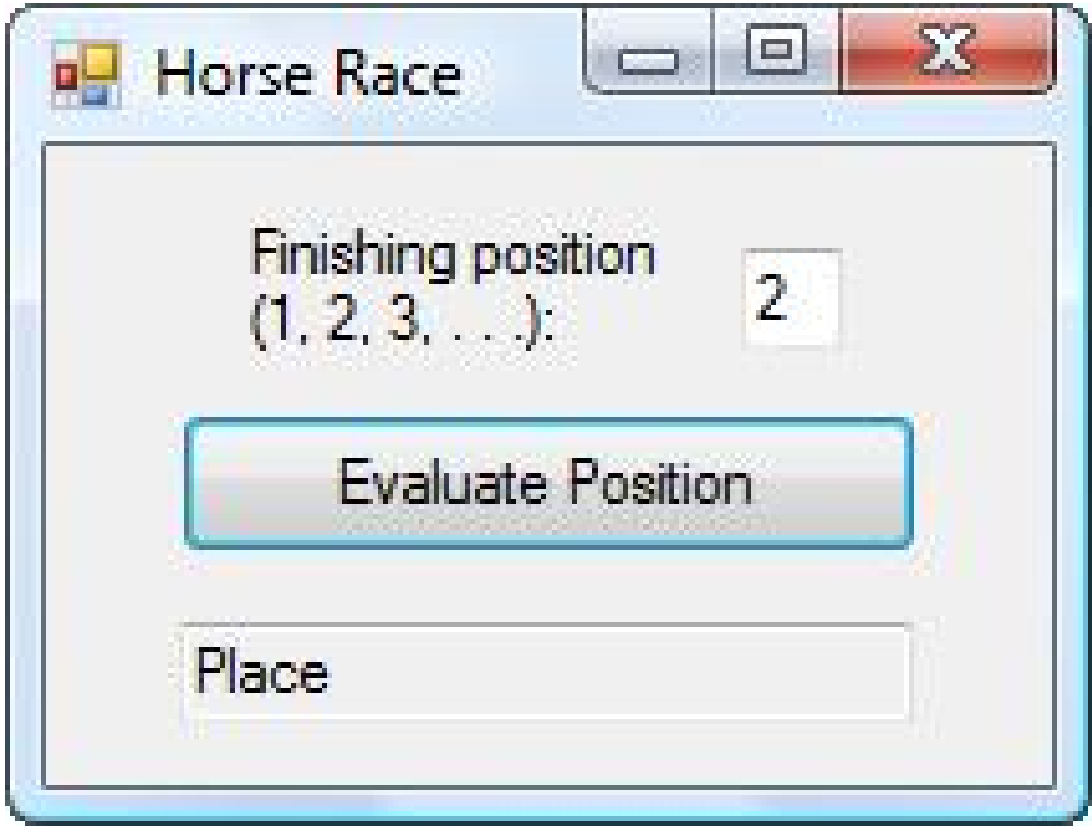

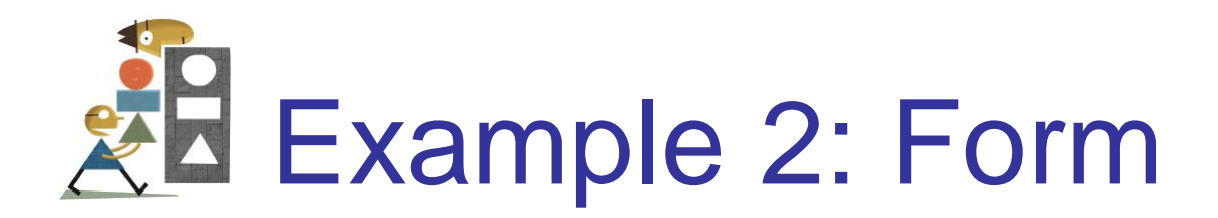

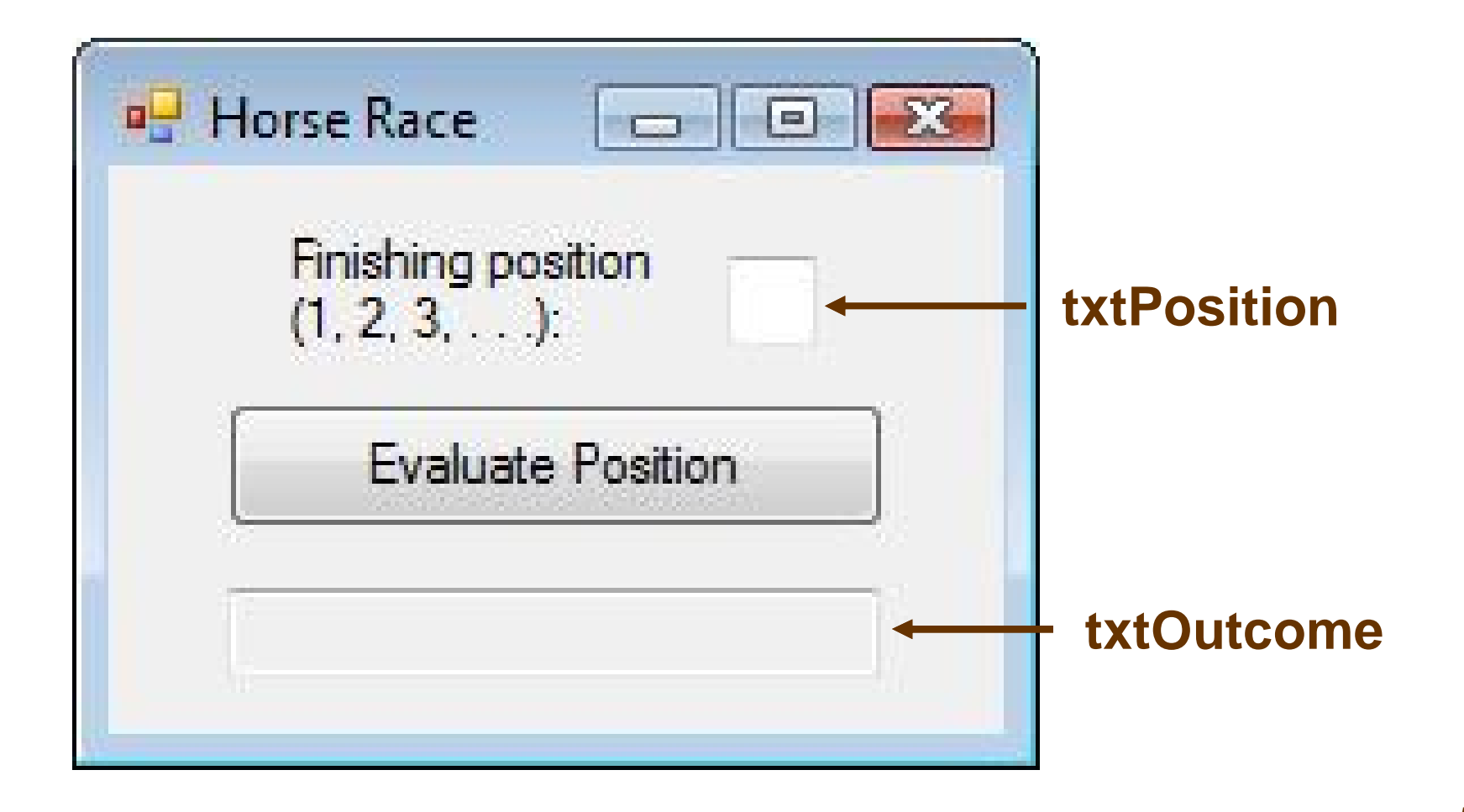

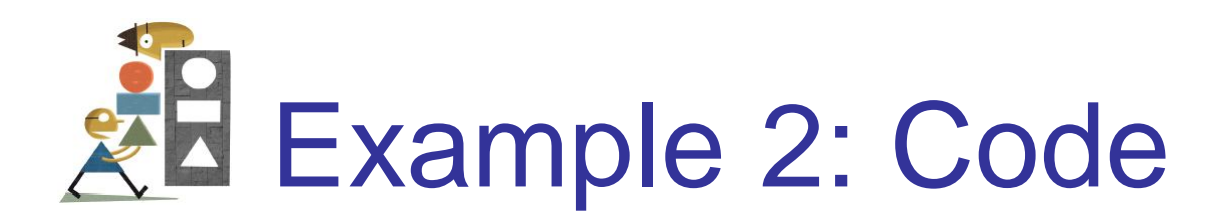

```
Private Sub btnEvaluate_Click(...) _
                    Handles btnEvaluate.Click
 Dim position As Integer =
                       CInt(txtPosition.Text)
  Select Case position
    Case 1 To 3
      txtOutcome.Text =
               "In the money. Congratulations"
    Case Is >= 4
      txtOutcome.Text = "Not in the money."
  End Select
End Sub
```
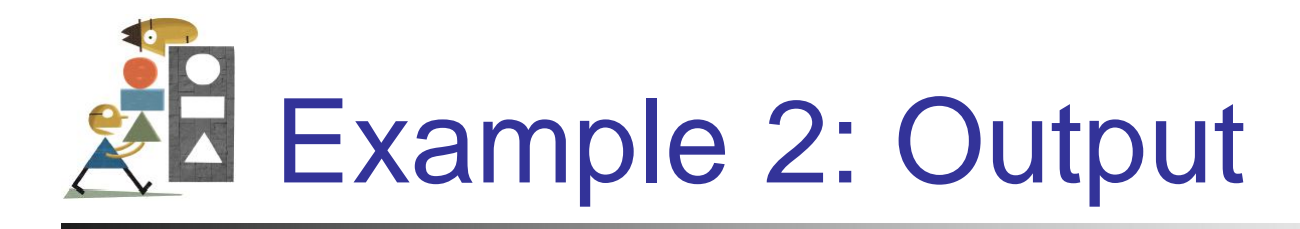

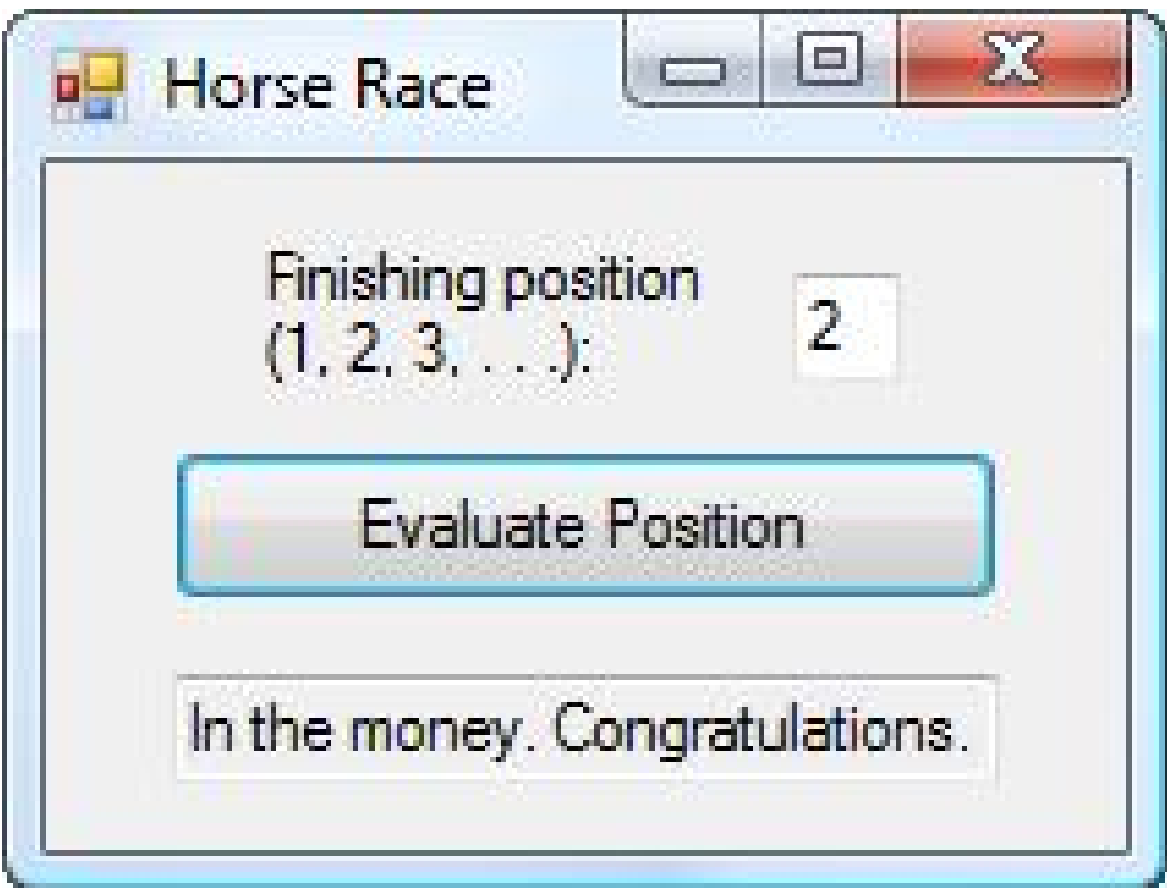

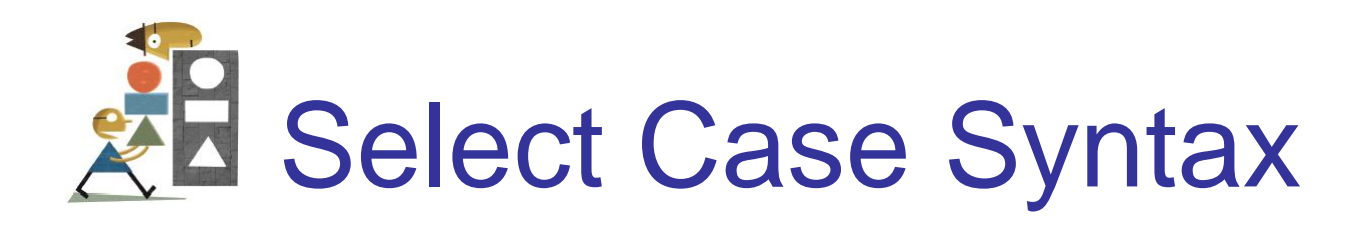

## The general form of the Select Case block is

**Select Case** *selector* **Case** *valueList1 action1* **Case** *valueList2 action2* **Case Else** *action of last resort* **End Select**

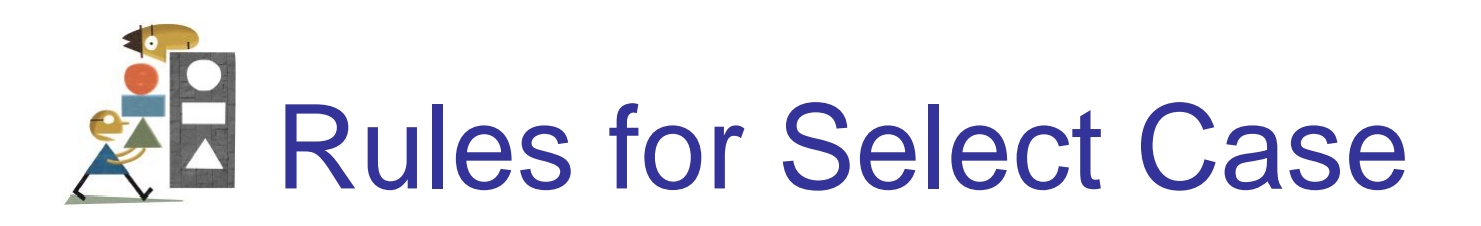

Each value list contains one or more of the following types of items separated by commas.

- 1. a literal
- 2. a variable
- 3. an expression
- 4. an inequality sign preceded by Is and followed by a literal, variable, or expression
- 5. a range given in the form *a* To *b*, where *a*  and *b* are literals, variables, or expressions.

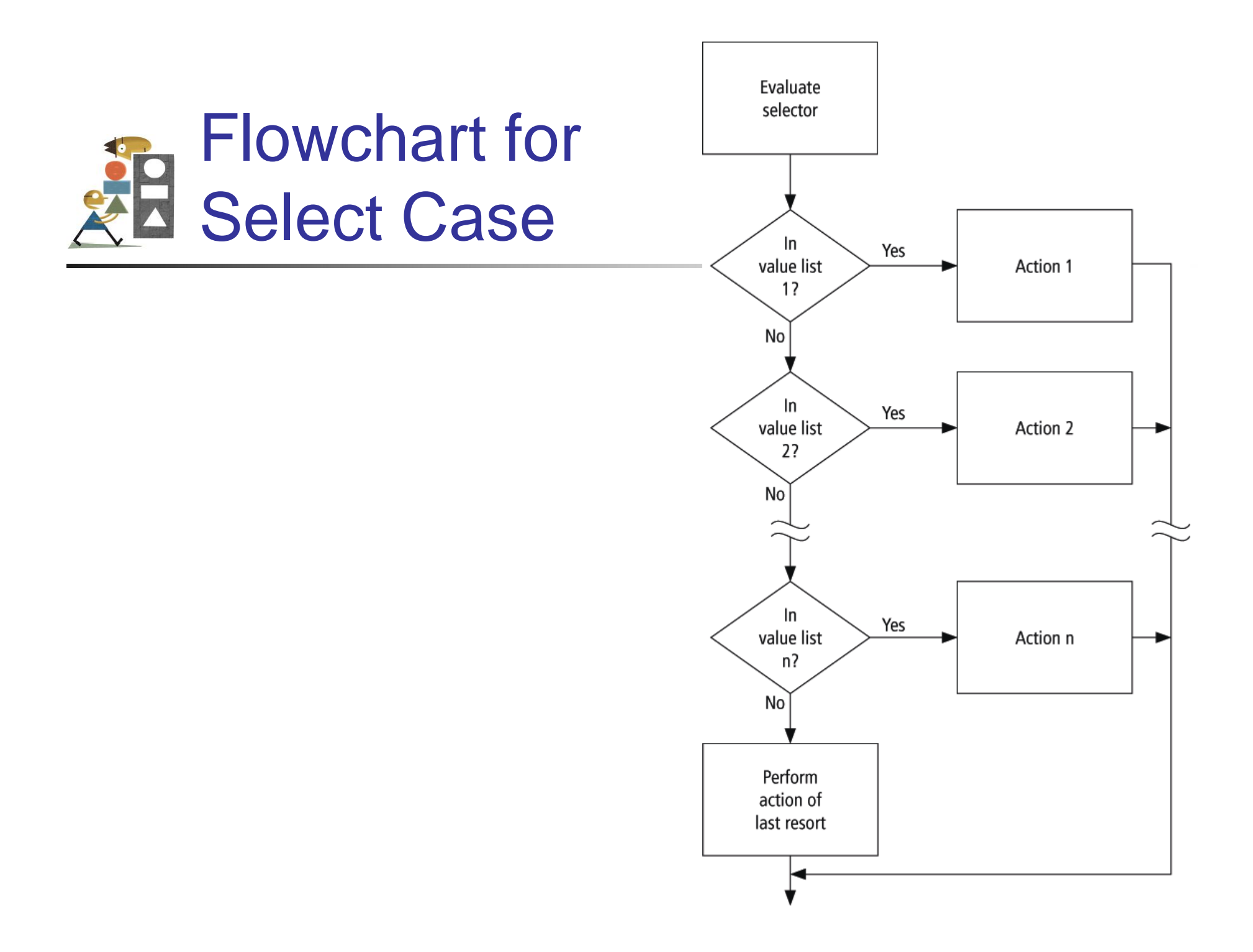

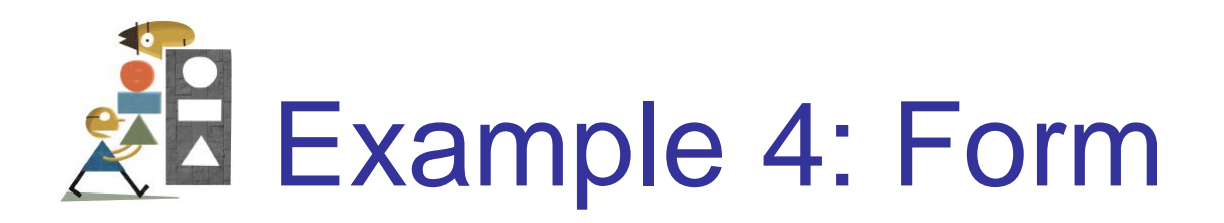

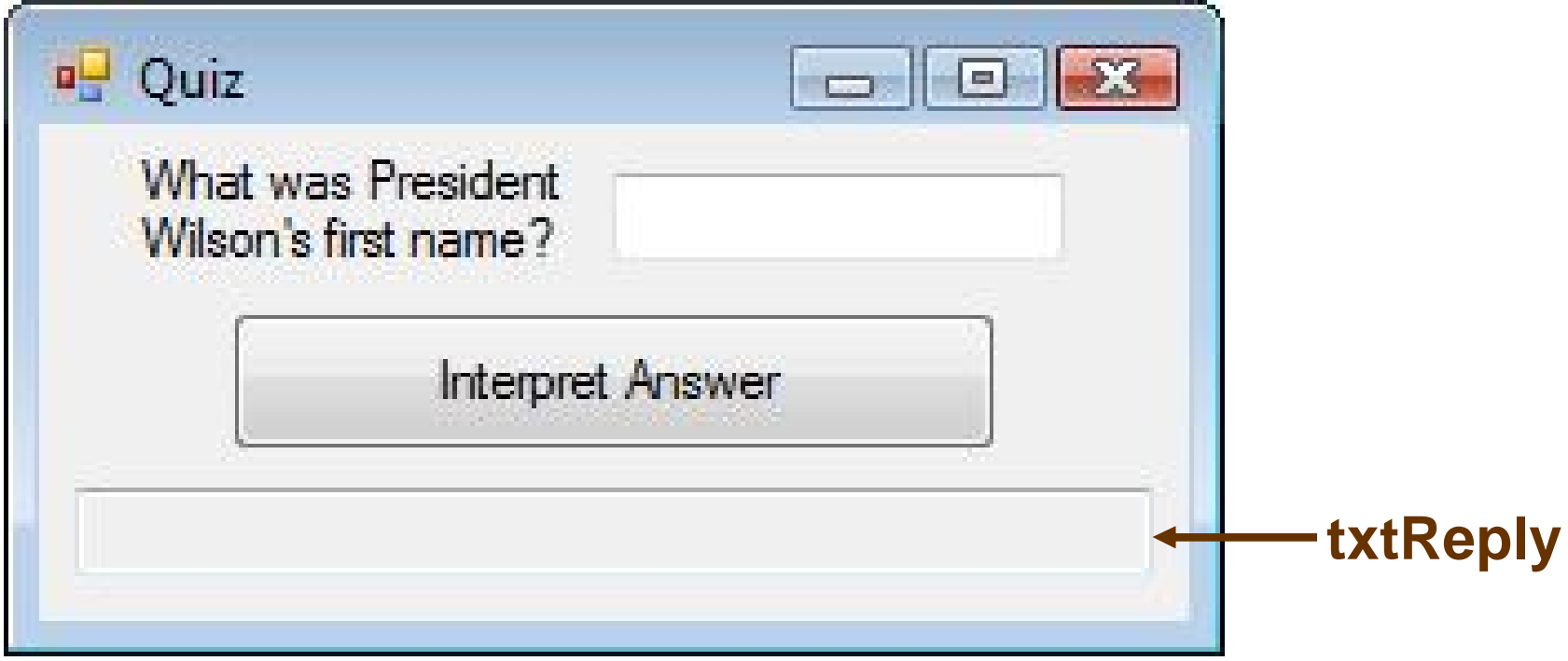

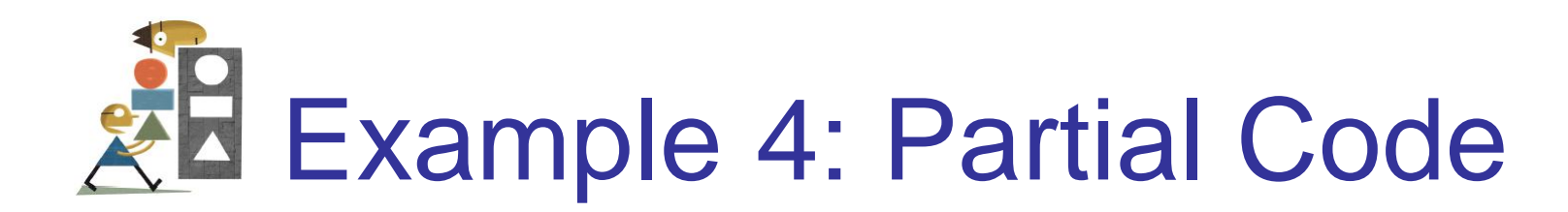

**Select Case firstName Case "THOMAS" txtReply.Text = "Correct." Case "WOODROW" txtReply.Text = "Sorry, his name" & " was Thomas Woodrow Wilson." Case "PRESIDENT" txtReply.Text = "Are you for real?" Case Else txtReply.Text = "Nice try." End Select**

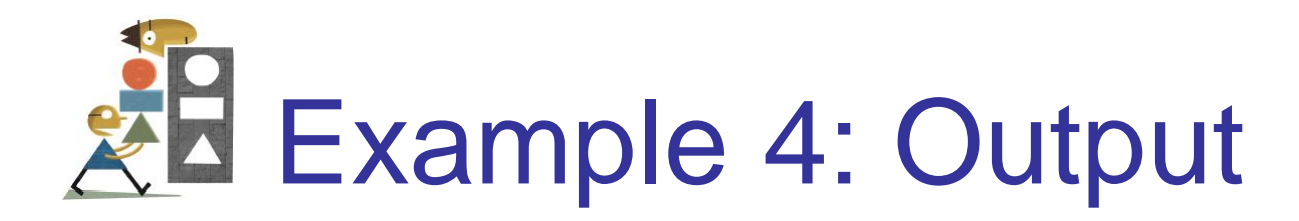

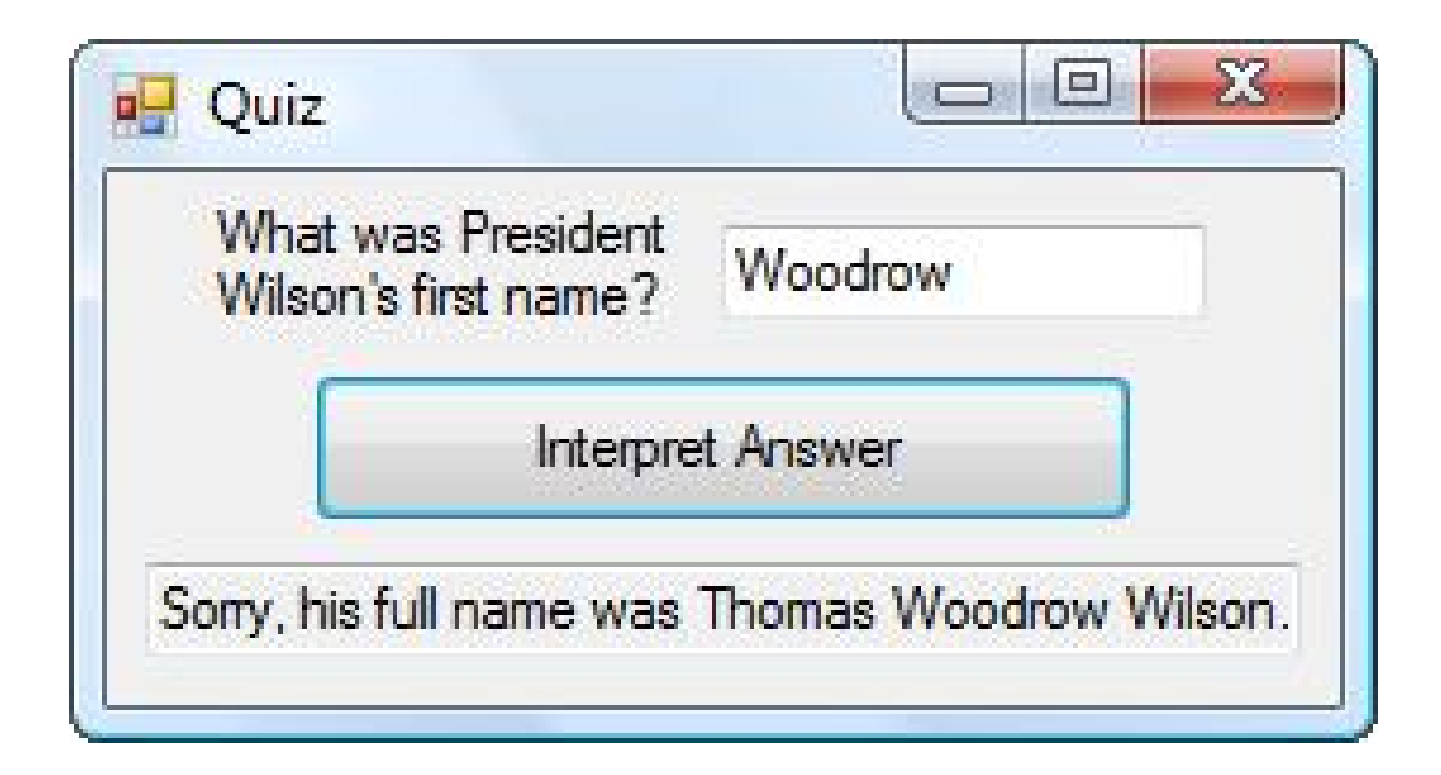

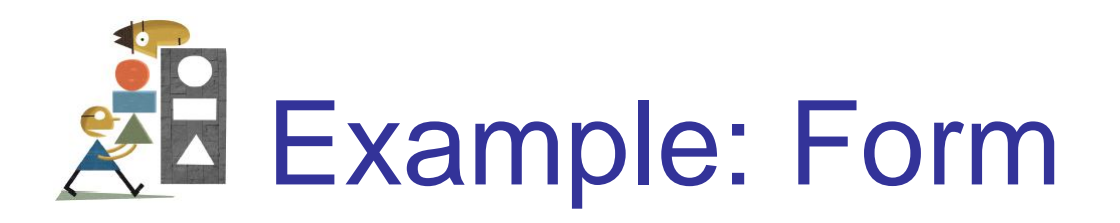

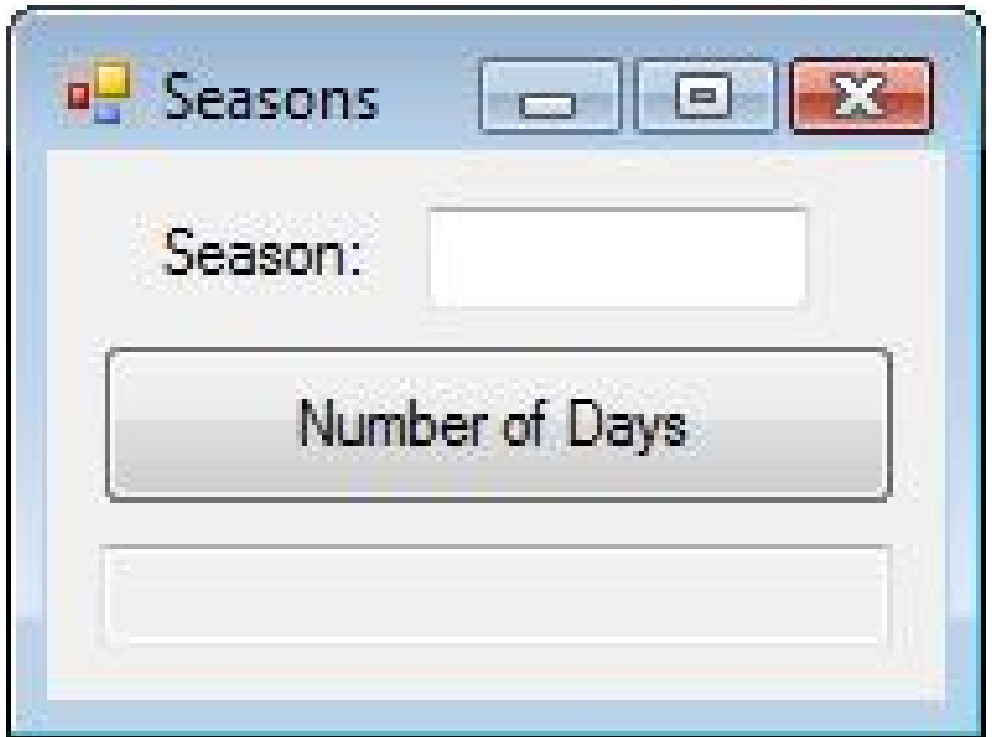

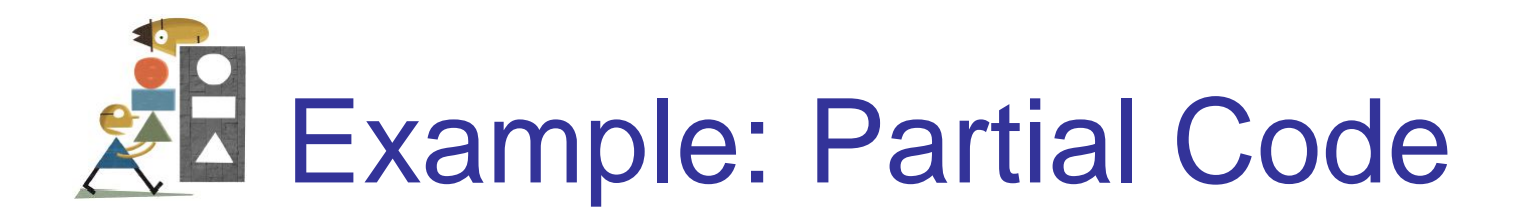

**Dim numDays As Integer Dim season = txtSeason.Text Select Case season.ToUpper Case "WINTER" numDays = 87 Case "SPRING" numDays = 92 Case "SUMMER", "AUTUMN", "FALL" numDays = 93 End Select**

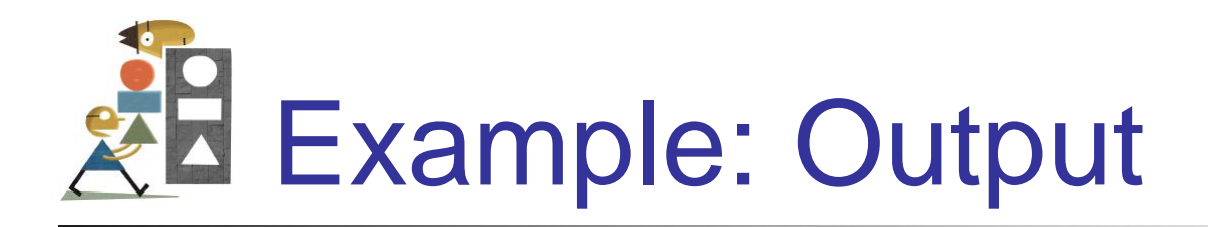

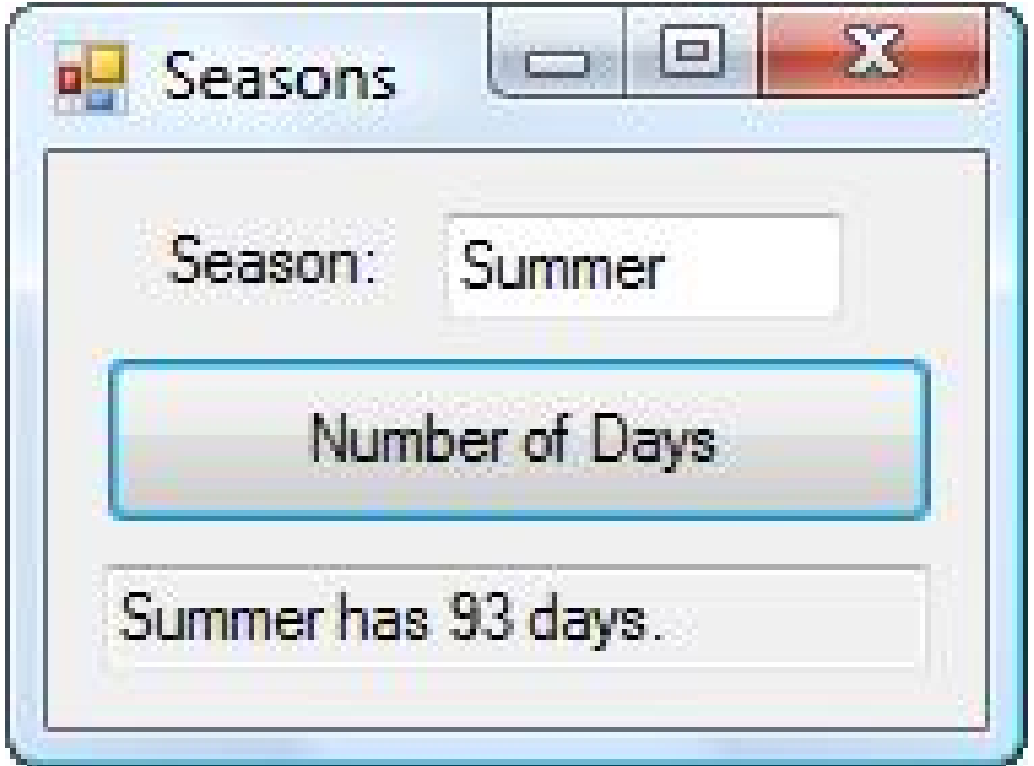

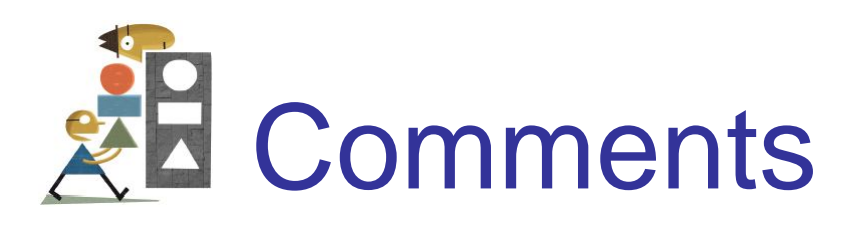

- In a Case clause of the form *Case b To c*, the value of *b* should be less than or equal to the value of *c*.
- The word Is should precede an inequality sign in a value list.
- If the word Is is accidentally omitted where required, the editor will automatically insert it when checking the line.

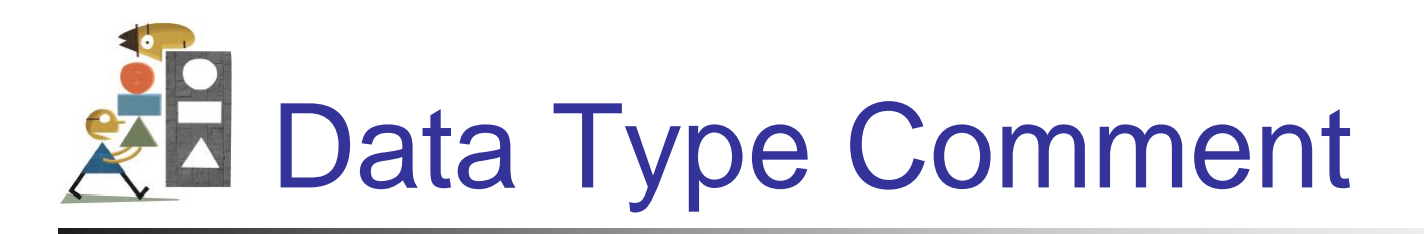

- The items in the value list must evaluate to a literal of the same data type as the selector.
- For instance, if the selector evaluated to a string value, as in

**Dim firstName As String = txtBox.Text Select Case firstName**

then the clause

**Case firstName.Length**

would be meaningless.

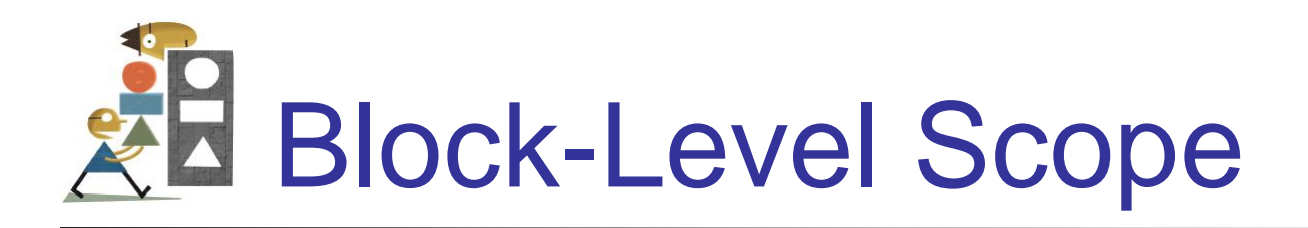

- A variable declared inside an If or Select Case block has **block-level scope**.
- The variable cannot be referred to outside of the block.

## 4.4 Input via User Selection

- Using a List Box for Input
- Using Radio Buttons for Input
- Using Check Boxes for Input
- Events Raised by Selections

## The Three Types of Controls **EN Used for Selection**

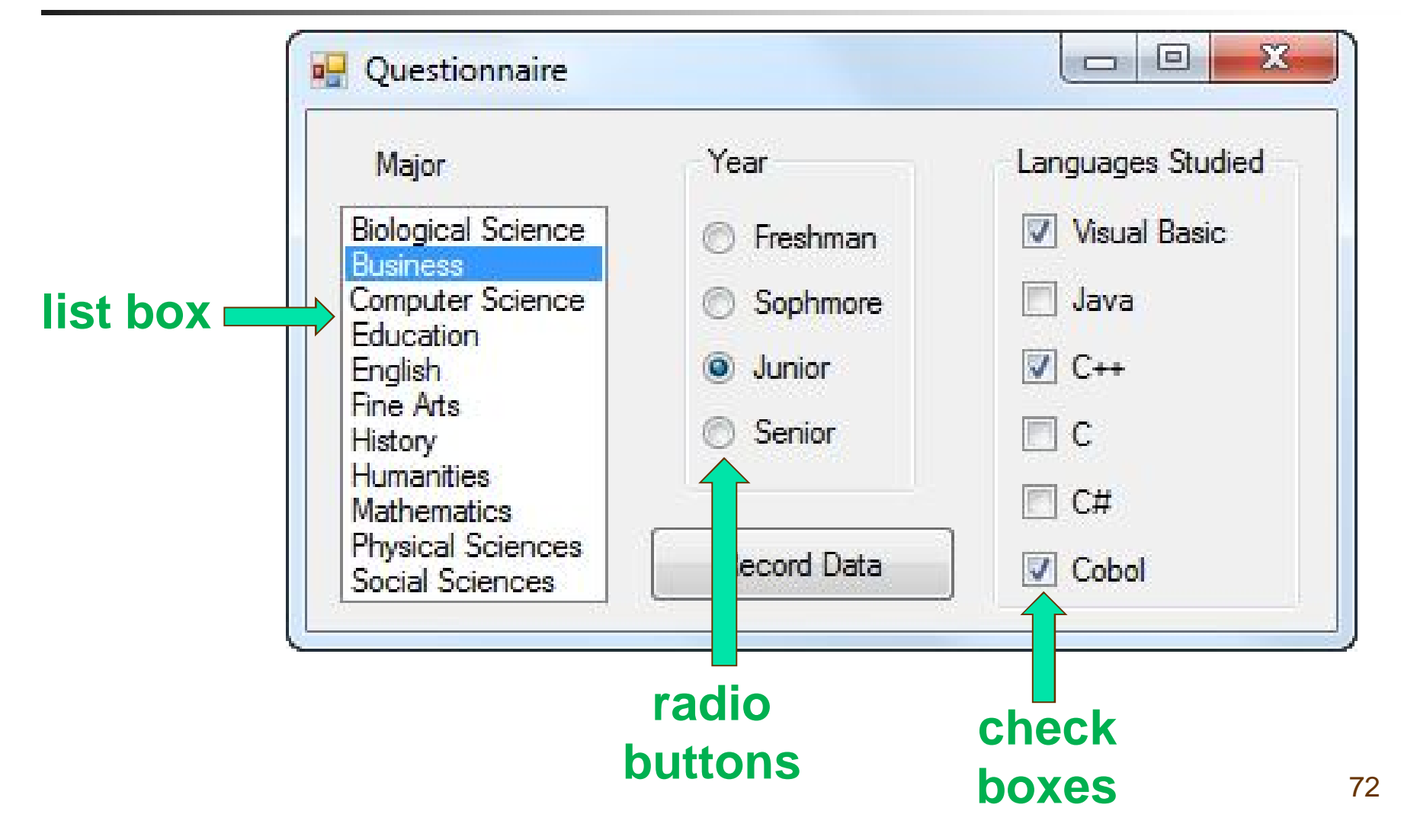
## Fill a List Box at Design Time **Via its String Collection Editor**

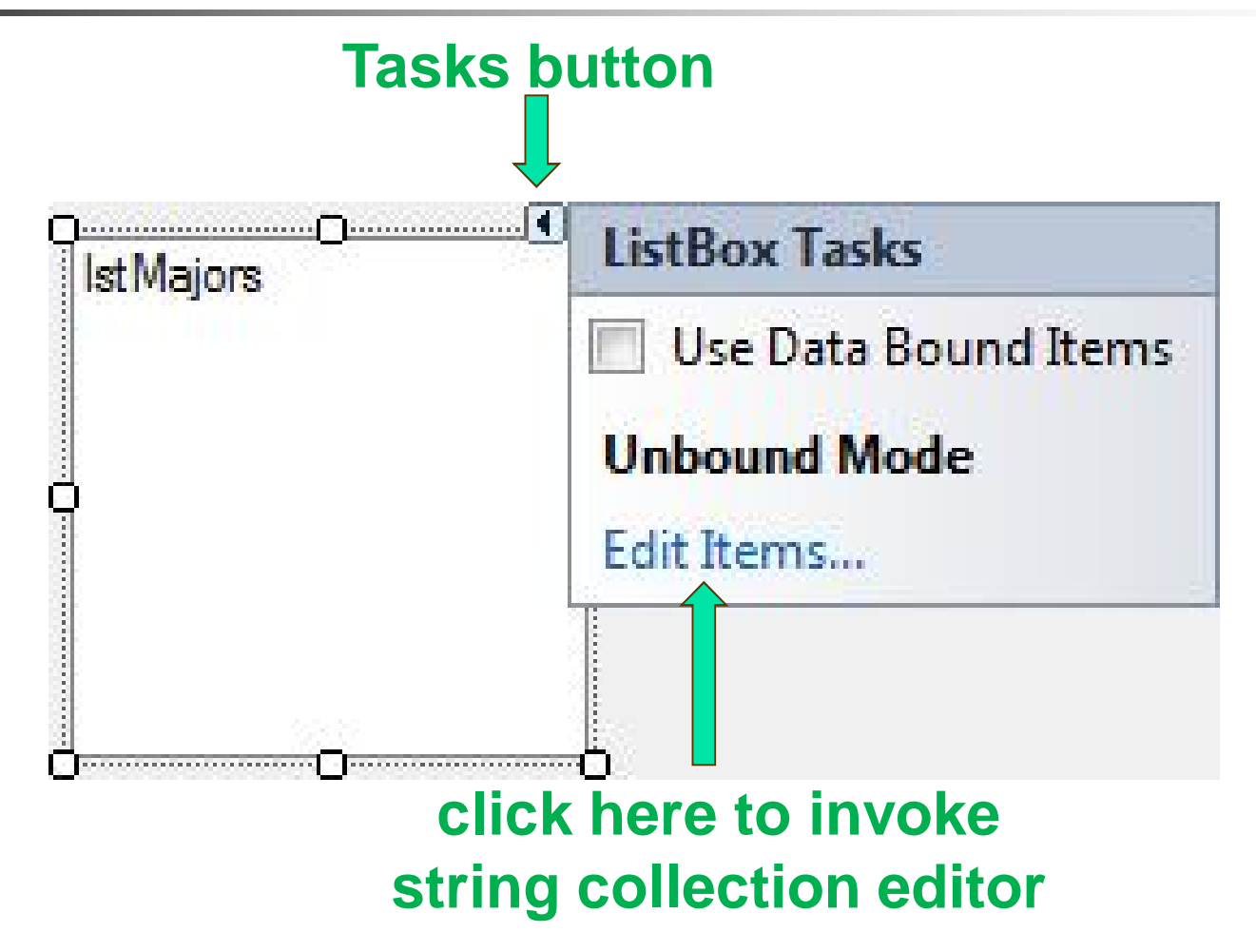

## **RE** String Collection Editor

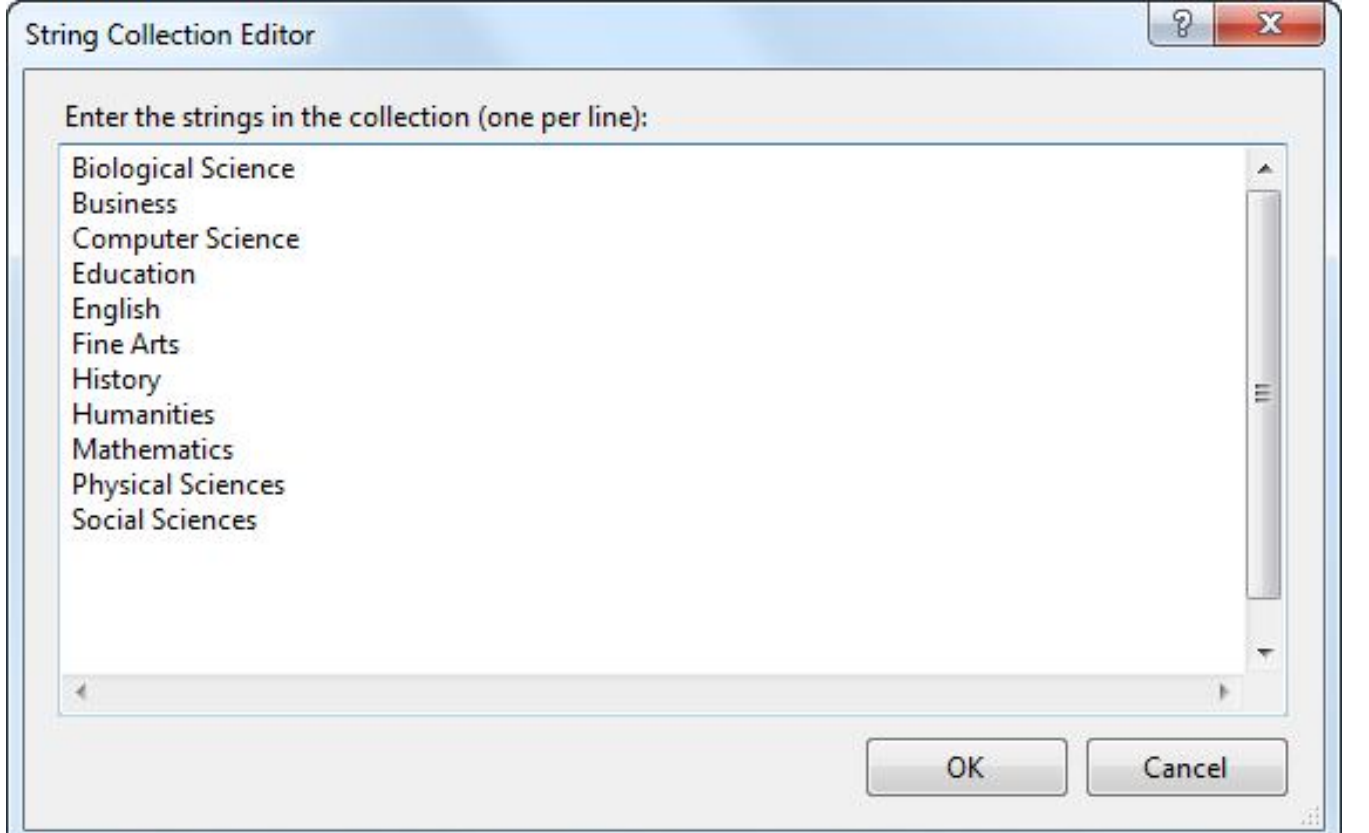

Fill by direct typing or by copying and pasting from a text editor or a spreadsheet.

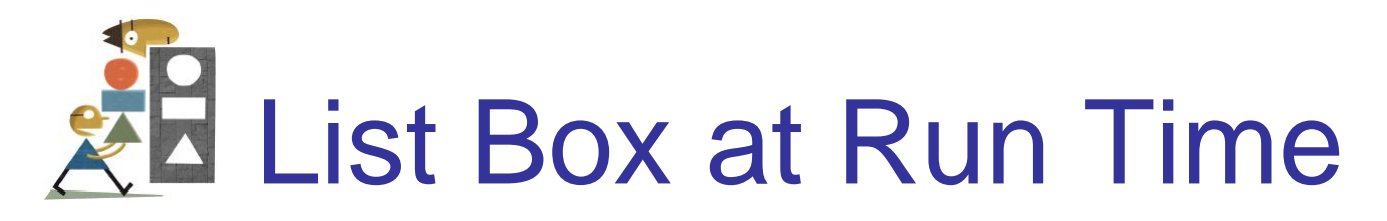

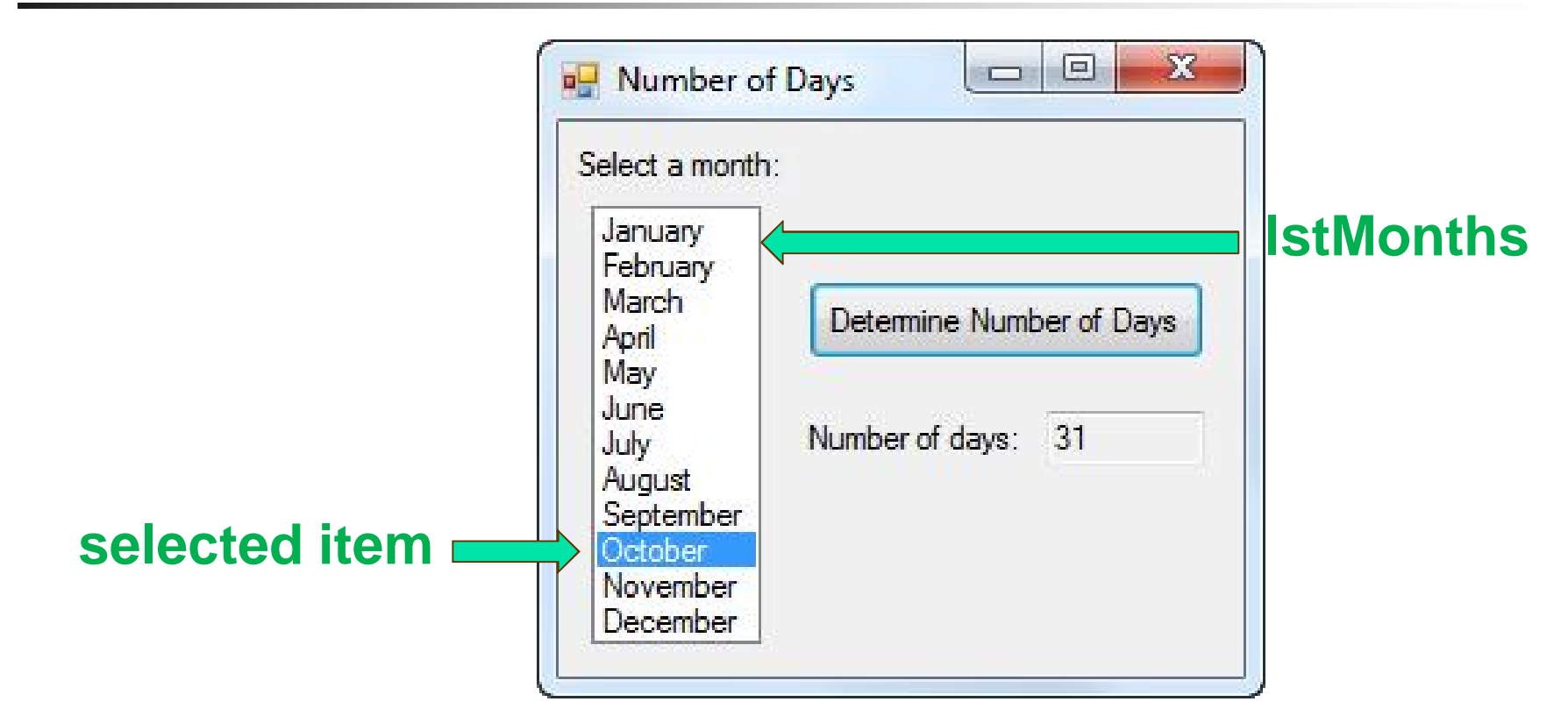

The value of lstMonths.Text is the string consisting of the selected item.

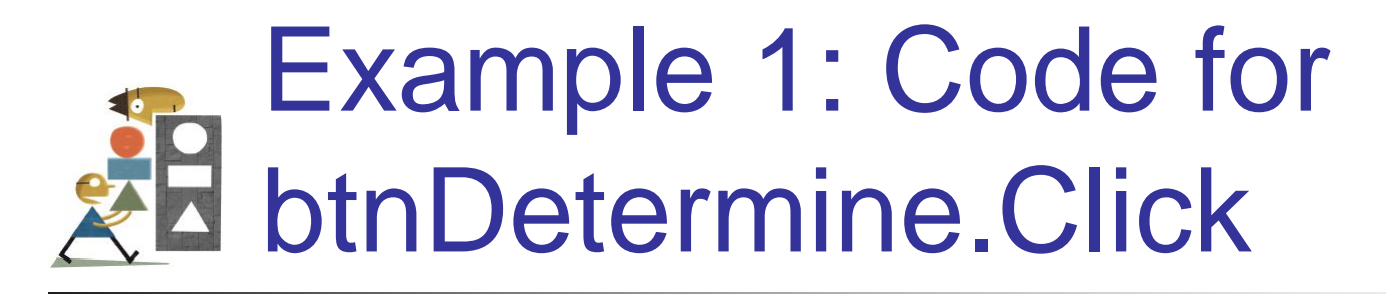

**Dim daysInMonth As String Select Case lstMonths.Text Case "September", "April", "June", "November" daysInMonth = "30" Case "February" daysInMonth = "28 or 29" Case Else daysInMonth = "31" End Select txtDays.Text = daysInMonth**

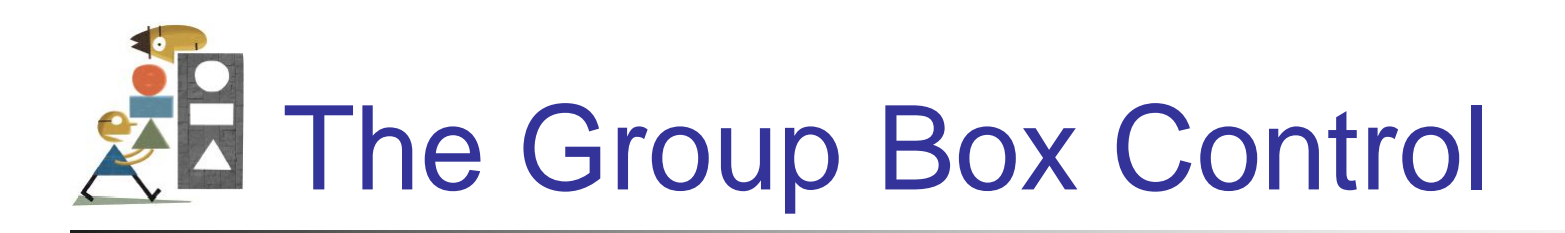

- Group boxes are passive objects used to group other objects together.
- When you drag a group box, the attached controls follow as a unit.
- To attach controls to a group box, create the group box and then place the controls into the group box.

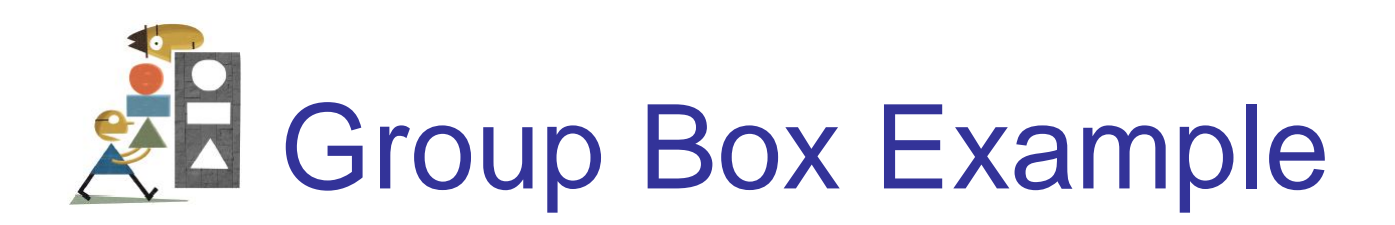

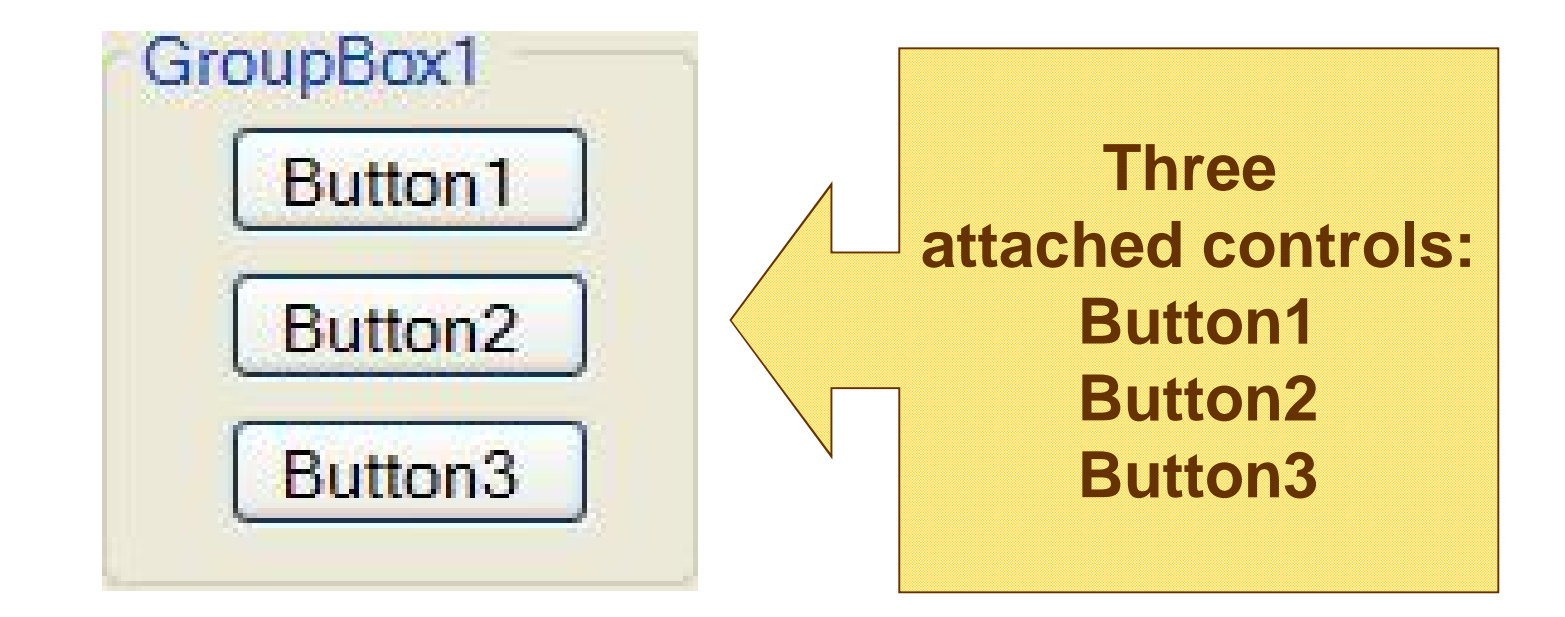

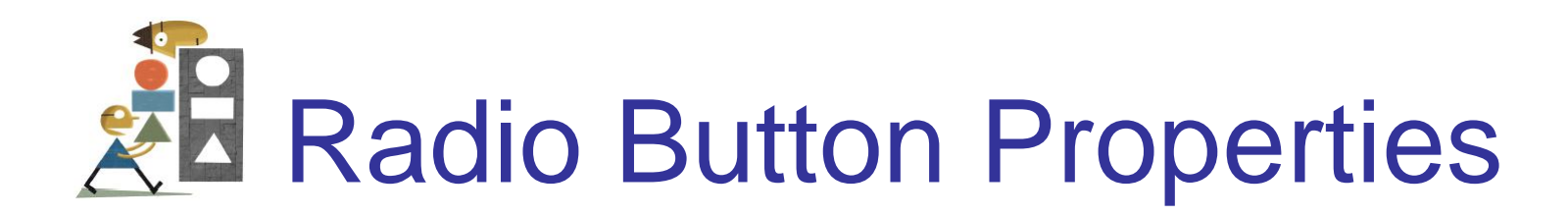

• To determine if the button is on or off

**radButton.Checked**

has value True if button is on.

• To turn a radio button on **radButton.Checked = True**

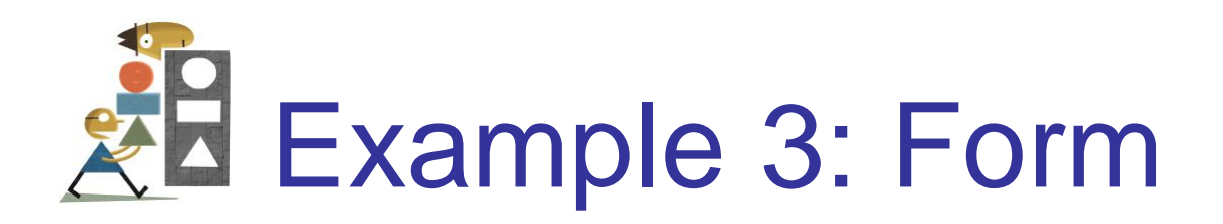

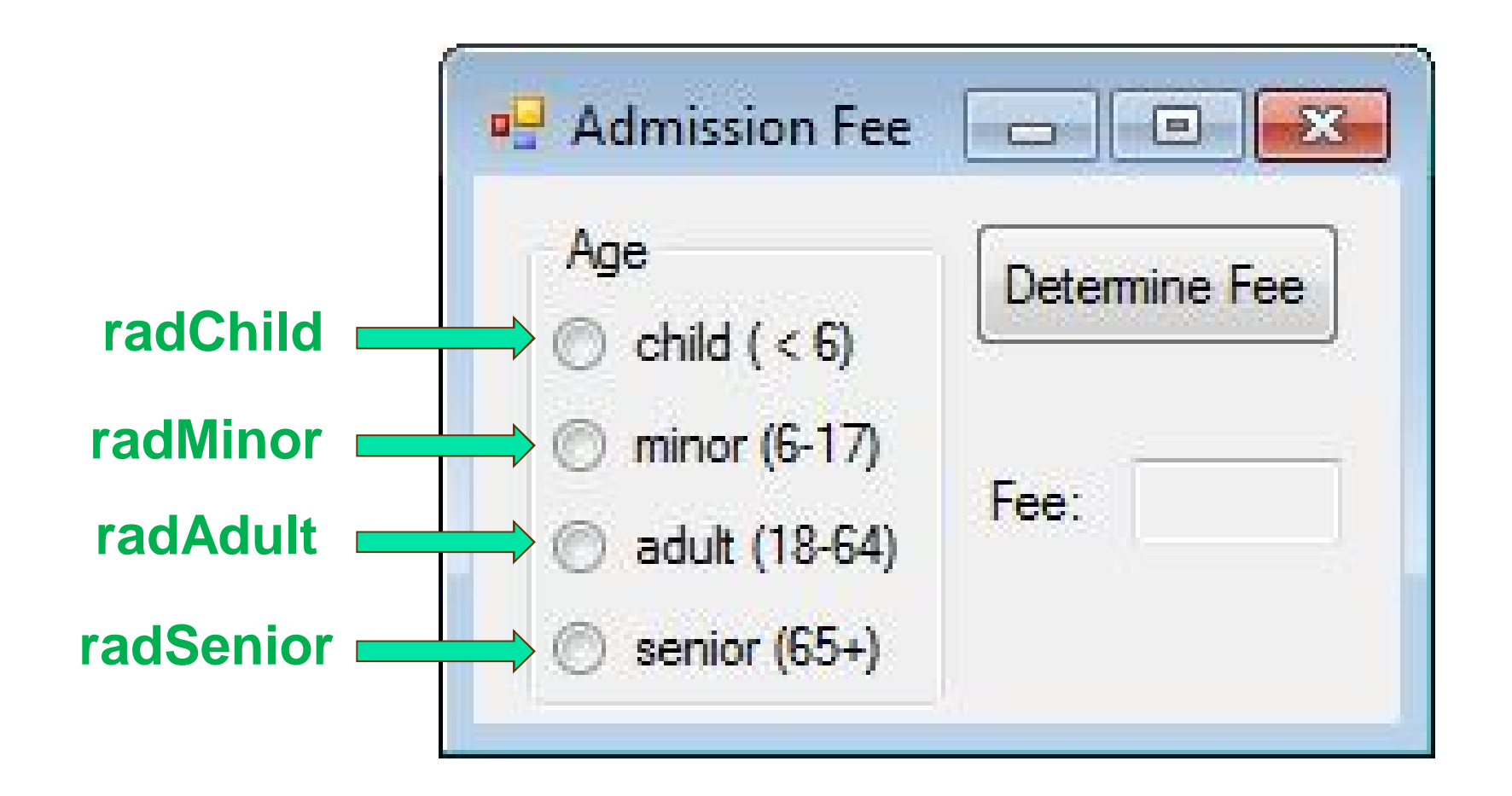

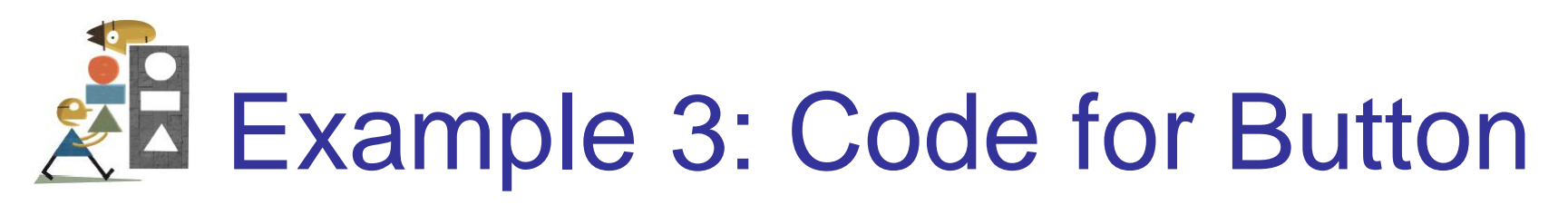

**If radChild.Checked Then txtFee.Text = FormatCurrency(0) ElseIf radMinor.Checked Then txtFee.Text = FormatCurrency(5) ElseIf radAdult.Checked Then txtFee.Text = FormatCurrency(10) ElseIf radSenior.Checked Then txtFee.Text = FormatCurrency(7.5) Else MessageBox.Show("Must make a selection.")**

**End If**

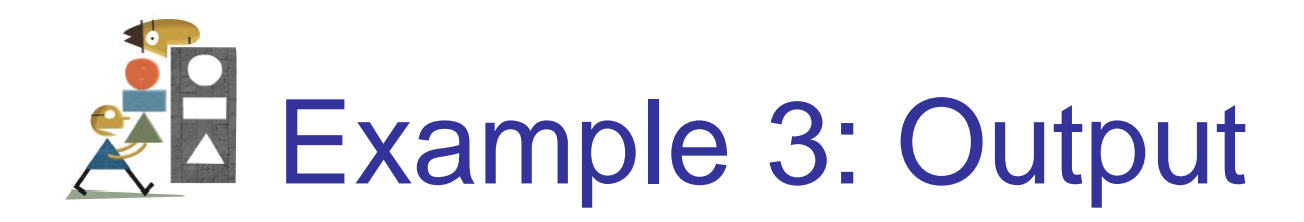

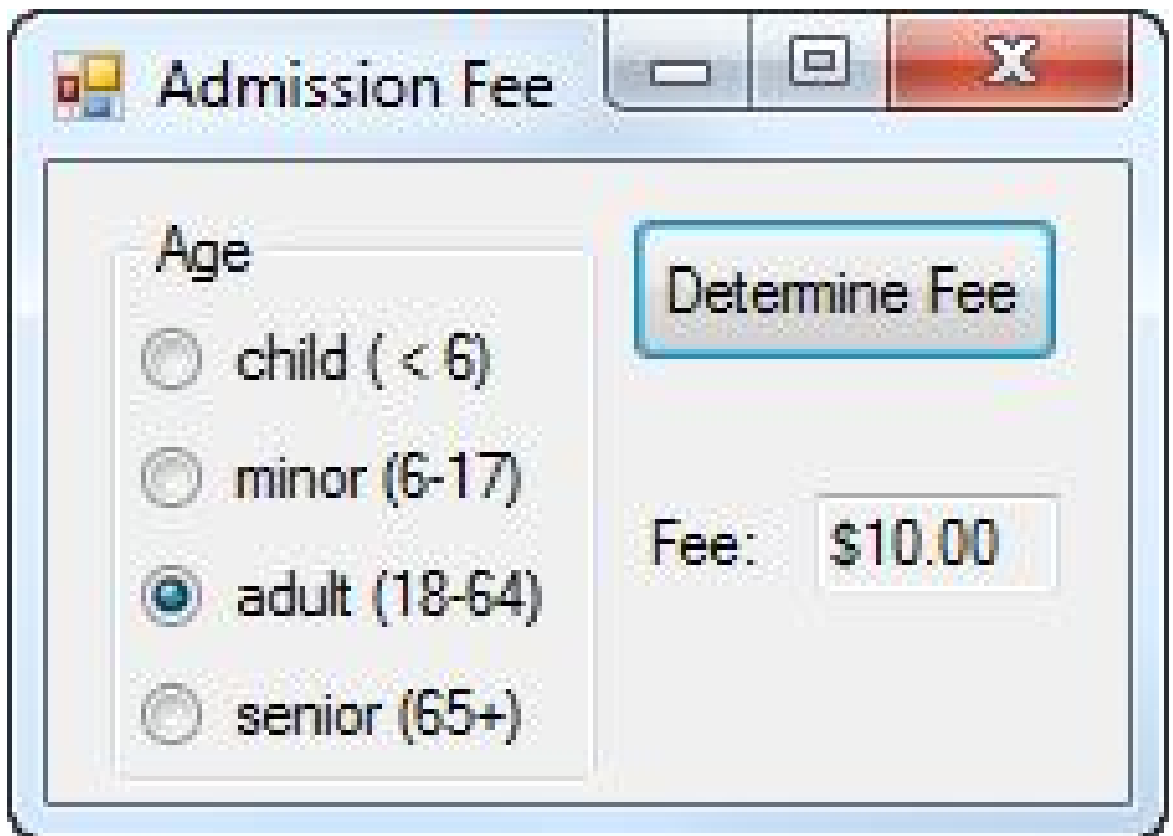

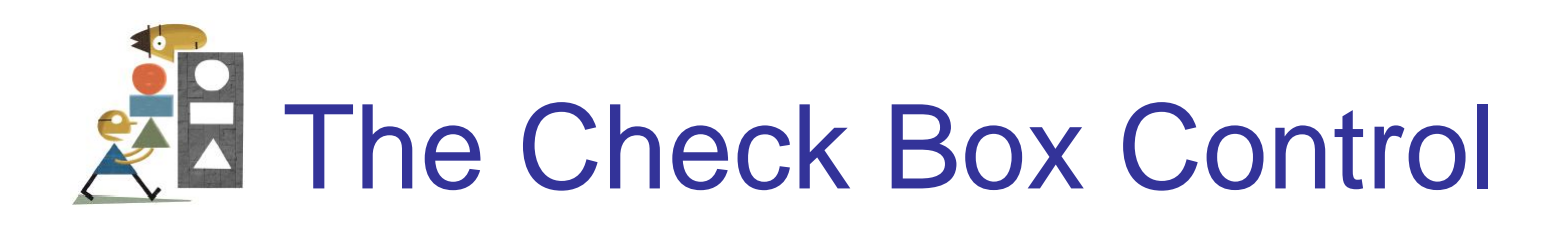

- Consists of a small square and a caption
- Presents the user with a Yes/No choice
- During run time, clicking on the check box toggles the appearance of a check mark.
- Checked property has value True when check box is checked and False when not
- CheckedChanged event is raised when the user clicks on the check box

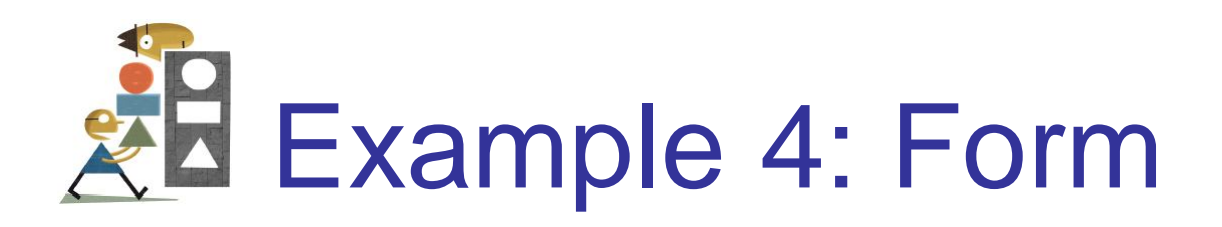

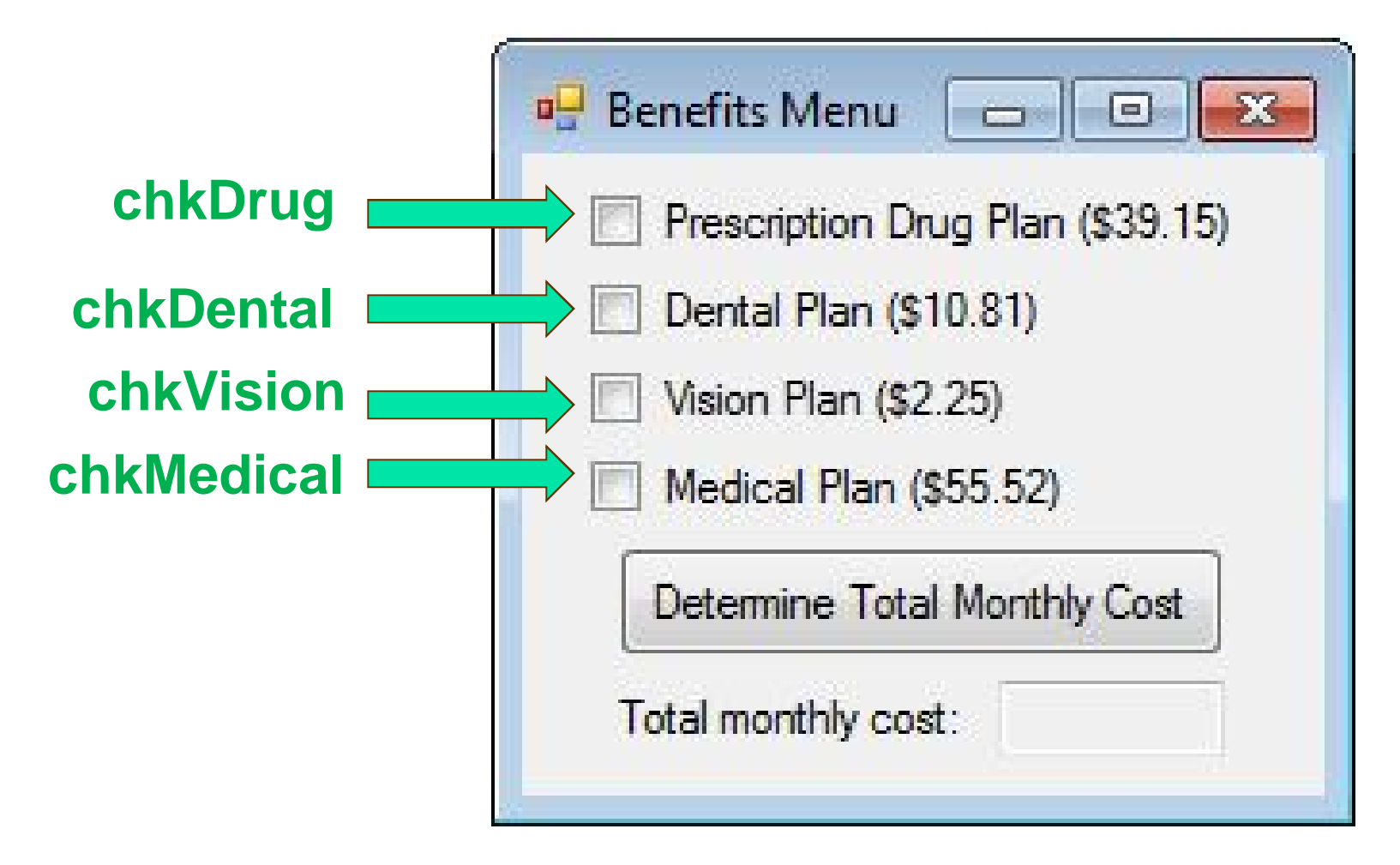

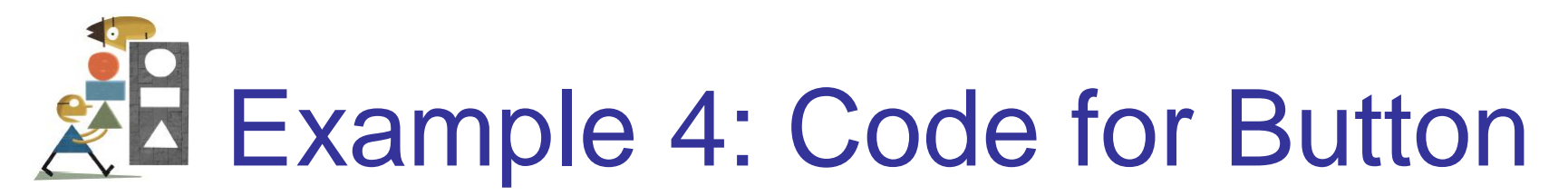

```
Dim sum As Double = 0
If chkDrugs.Checked Then
  sum += 39.15
End If
If chkDental.Checked Then
  sum += 10.81
End If
If chkVision.Checked Then
  sum += 2.25
End If
If chkMedical.Checked Then
  sum += 55.52
End If
txtTotal.Text = FormatCurrency(sum)
```
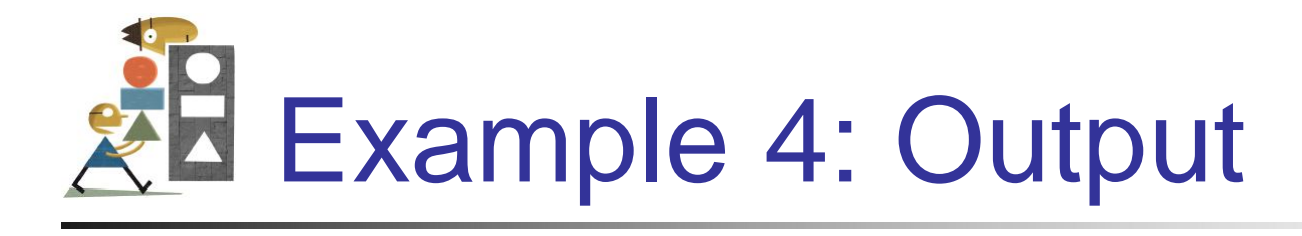

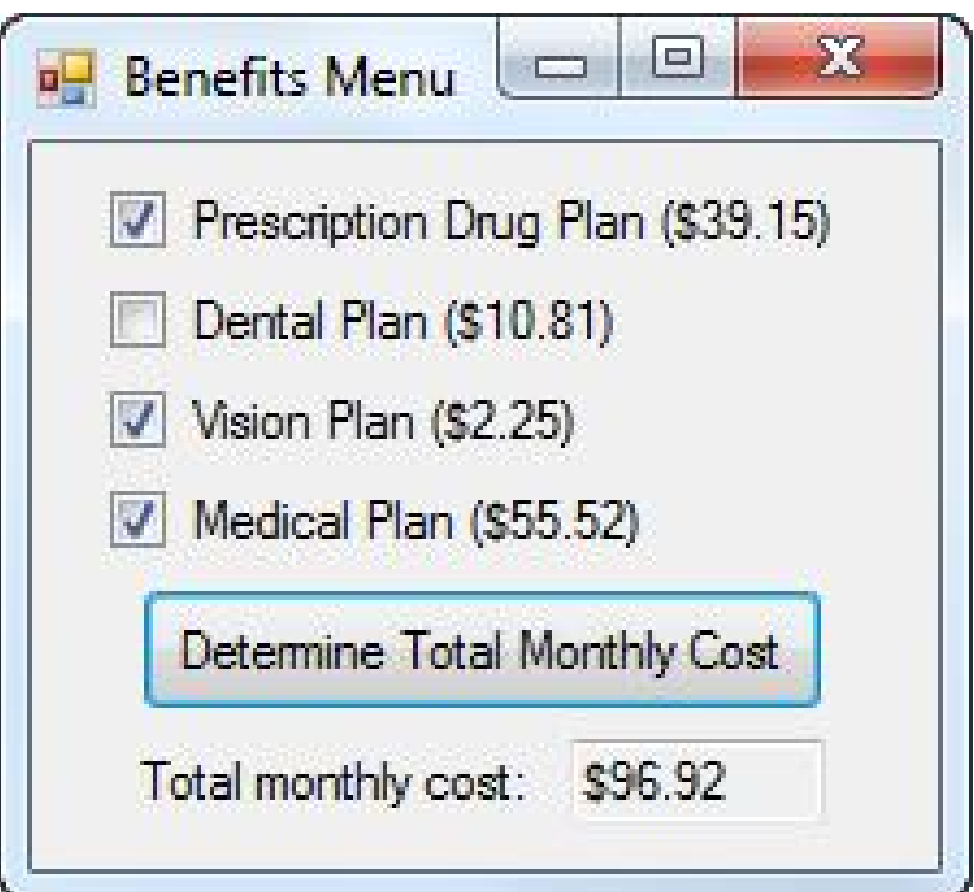

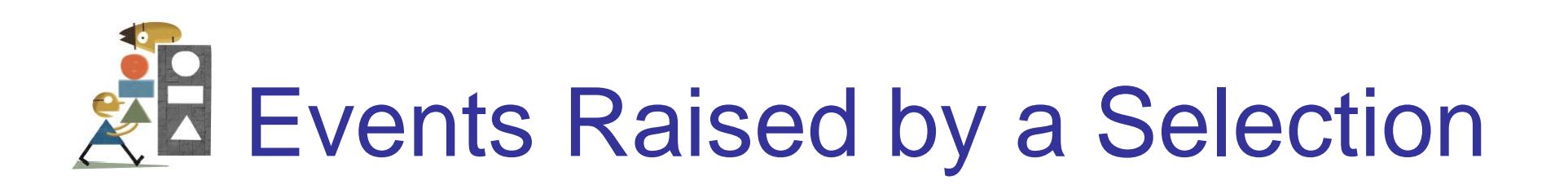

- SelectedIndexChanged raised when a new item of a list box is selected
- CheckedChanged raised when the user clicks on an unchecked radio button or a check box; that is, when the value of the Checked property is changed.

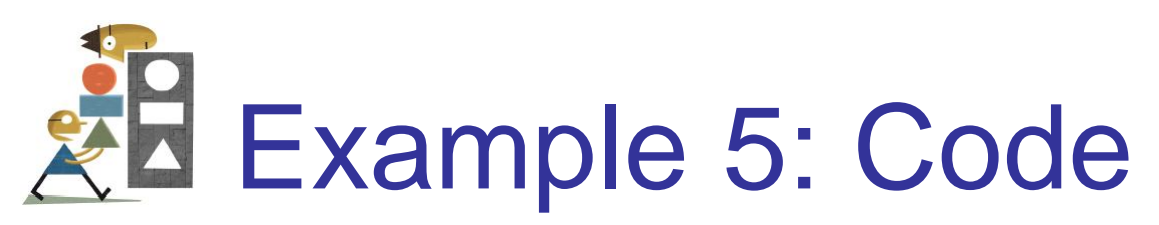

```
Private Sub checkBox_Changed(...) Handles _
               chkDrugs.CheckedChanged,
               chkDental.CheckedChanged,
               chkVision.CheckedChanged,
               chkMedical.CheckChanged
  Dim sum As Double = 0
  If chkDrugs.Checked Then
    sum += 39.15
  End If
```
**(***continued on next slide***)**

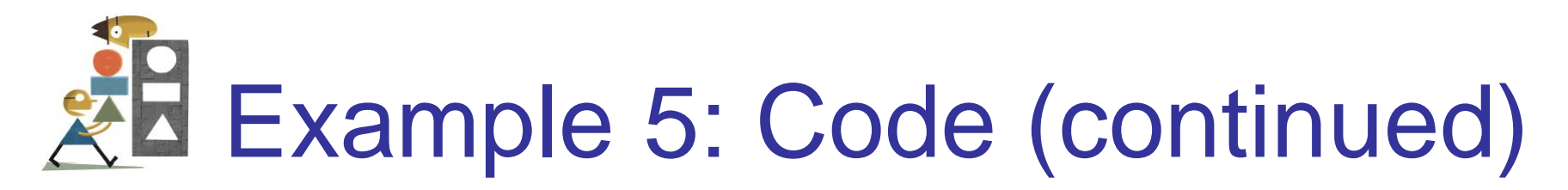

```
If chkDental.Checked Then
    sum += 10.81
  End If
  If chkVision.Checked Then
    sum += 2.25
  End If
  If chkMedical.Checked Then
    sum += 55.52
  End If
  txtTotal.Text = FormatCurrency(sum)
End Sub
```
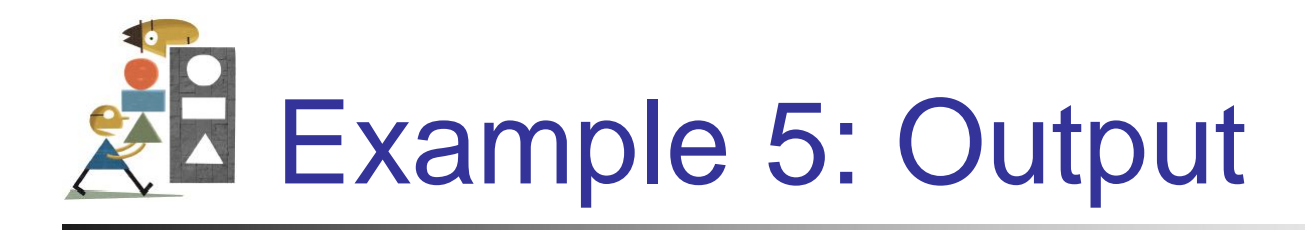

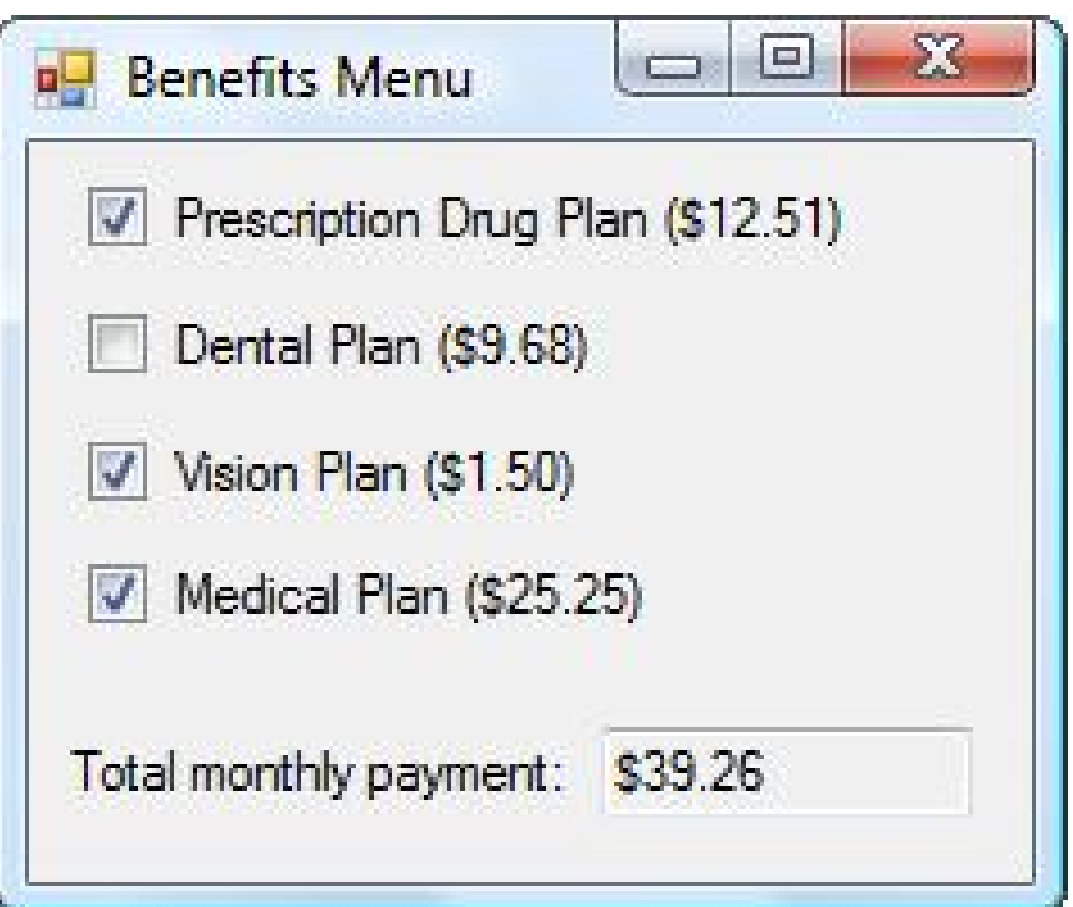